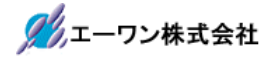

Rev 1.00.00

## シミュレーション機能(オフライン操作) for AH8000

#### 1.機能と特徴

・AH8000 本体およびターゲット基板が無い状態でも、プログラム動作確認をメモリ上でシミュレーションする機 能です。

・sleep 命令以外はシミュレートします。(sleep命令はPC加算のみ)

- ・ブレーク設定は8点まで設定可能です。(データブレーク機能有り)
- ・割り込みを擬似的に発生させることができます。
- ・割り込みのプライオリティ判定をシミュレートします。(SH-2/H8S:割込みモード2の動作時対応)
- ・最新4K ステップ分の実行履歴(トレース)と、実行毎の全レジスタ内容とメモリアクセス履歴(最終8ポイン
- ト)を記憶しています。

#### 2.対応品種

- ・RX シミュレーション
- ・SH-2/E ミュレーション
- ・SH-2A シミュレーション
- ・H8SX シミュレーション
- ・H8S シミュレーション
- ・H8/300 シミュレーション

#### 3.特記事項

3-1)本書の説明は、DEF8K Ver24.00B からの対応になります。

3-2) シミュレーション能力は、PC 機の能力により影響を受けます。

下記計測データは、全てシミュレーション指定した場合です。

- ・実測値 i5-7500(3.40GHz 16.0GB-RAM) 1sec で100,000 ステップ(RX シリーズ)
- ・実測値 Pentium4(2.80GHz 512MB-RAM) 1sec で500,000 ステップ(SH-2/E/A)
- ・実測値 Pentium4(2.80GHz 512MB-RAM) 1sec で100,000 ステップ(H8SXシリーズ)
- ・実測値 Pentium4(2.80GHz 512MB-RAM) 1sec で100,000 ステップ(H8/300L,H8/300H,H8/300HTiny)
- ・実測値 Pentium4(2.80GHz 512MB-RAM) 1sec で100,000 ステップ(H8S/2200,2300,2500,2600 シリーズ)
- ・実測値 Pentium4(2.80GHz 512MB-RAM) 1sec で100,000 ステップ(H8S/2100シリーズ)

3-3) RXシリーズの特記事項

- ・整数のゼロ除算時は、商をゼロにします。
- ・浮動小数点演算の結果は、RX側と許容誤差の範囲内で結果が違う場合があります。
- ・浮動小数点の丸め処理で+∞と-∞は無視して「最近値への丸め」で処理しています。
- ・RX 内部演算でACC を利用するコードの場合、シミュレーションではACC を使用していません。(FMUL 等)
- ・コード実行時レジスタ内容不定のコードの場合は、ゼロ払いしています。

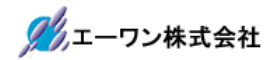

# 4.操作説明

4-1)シミュレーションモードへの切り替え

<ファイルメニュ>―<オフライン作業>をクリック

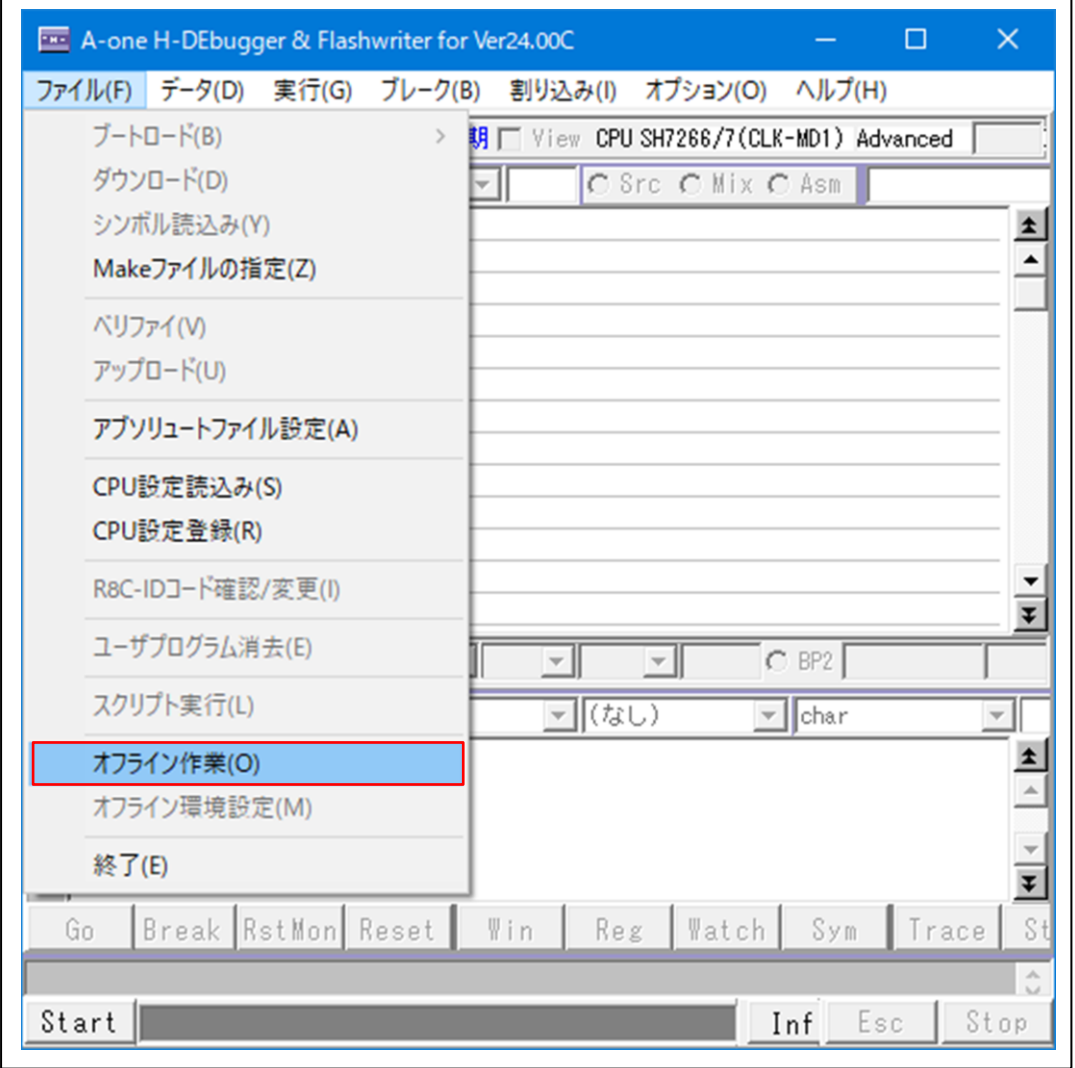

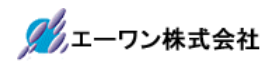

4-2) オフライン環境設定例

<ファイルメニュ>―<オフライン作業>をクリック

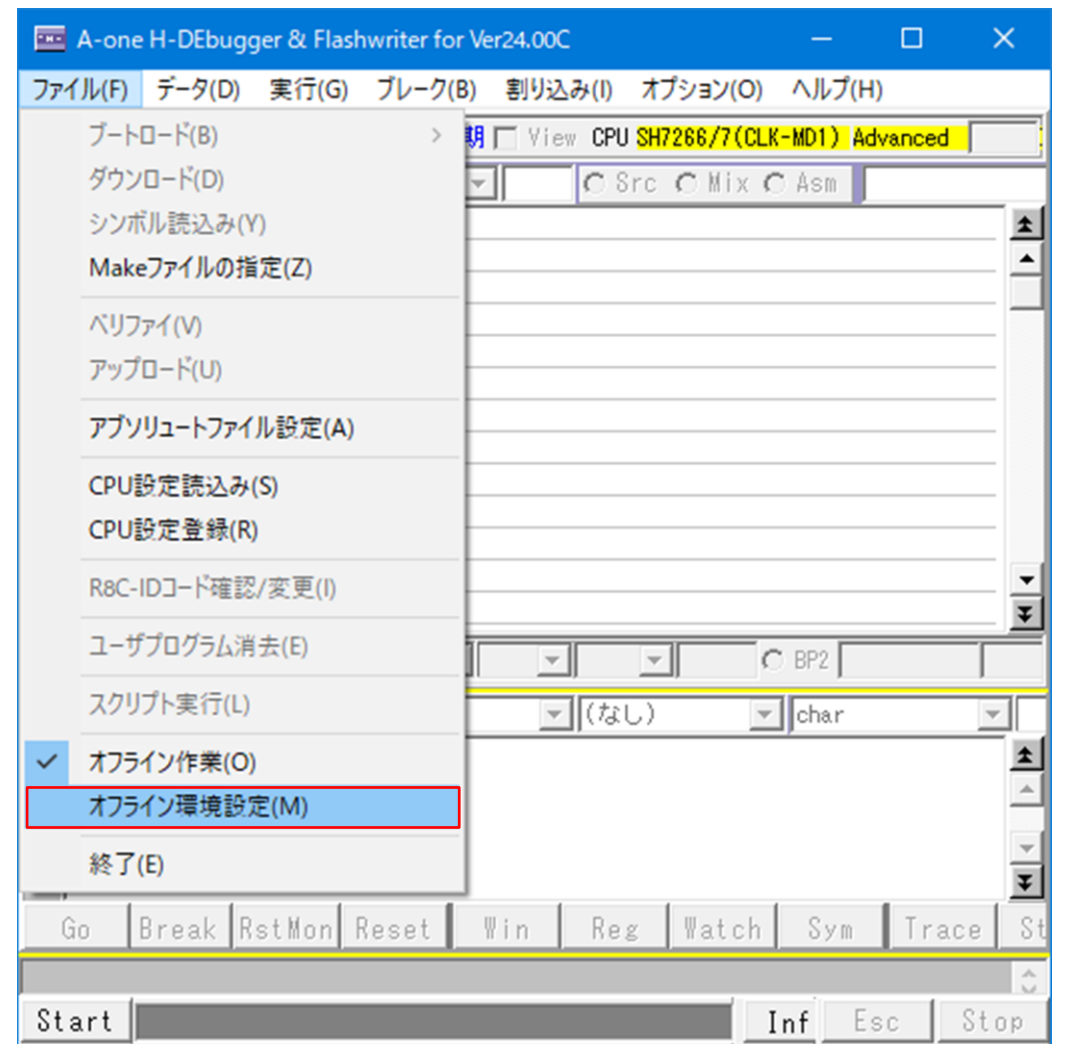

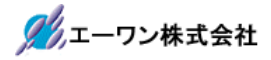

1)「空間(x)をターゲット側にマッピングする。」とは

この機能にチェックしますと、指定された空間へのRead/Write アクセス時にターゲット側の空間をエミュレ ートします。

つまり、この機能を有効にする場合は、必ず、ターゲット側とエミュレート接続されていることが条件にな ります。

2) RX シミュレーション (例 RX230 の場合)

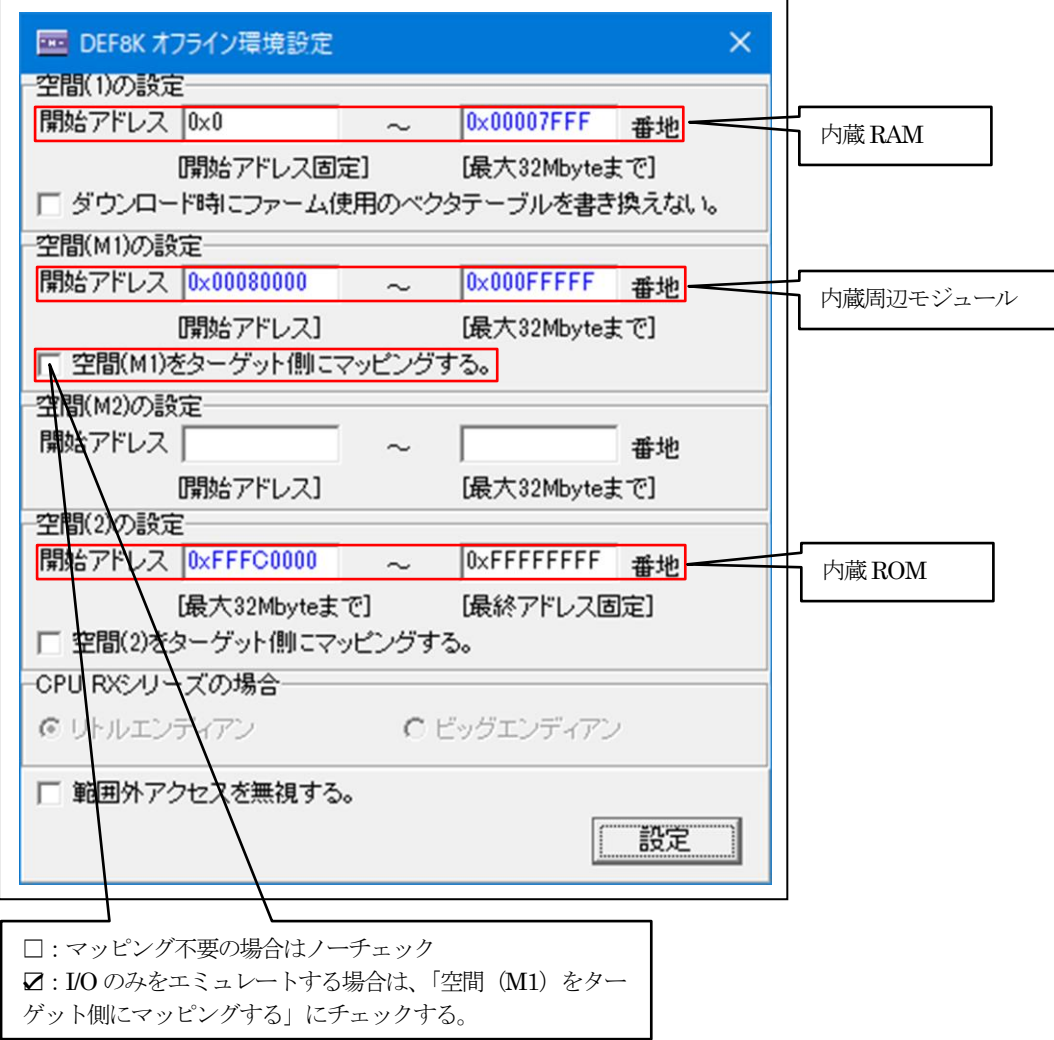

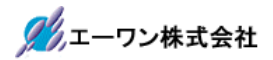

3) RX シミュレーション (例 RX63NE の場合)

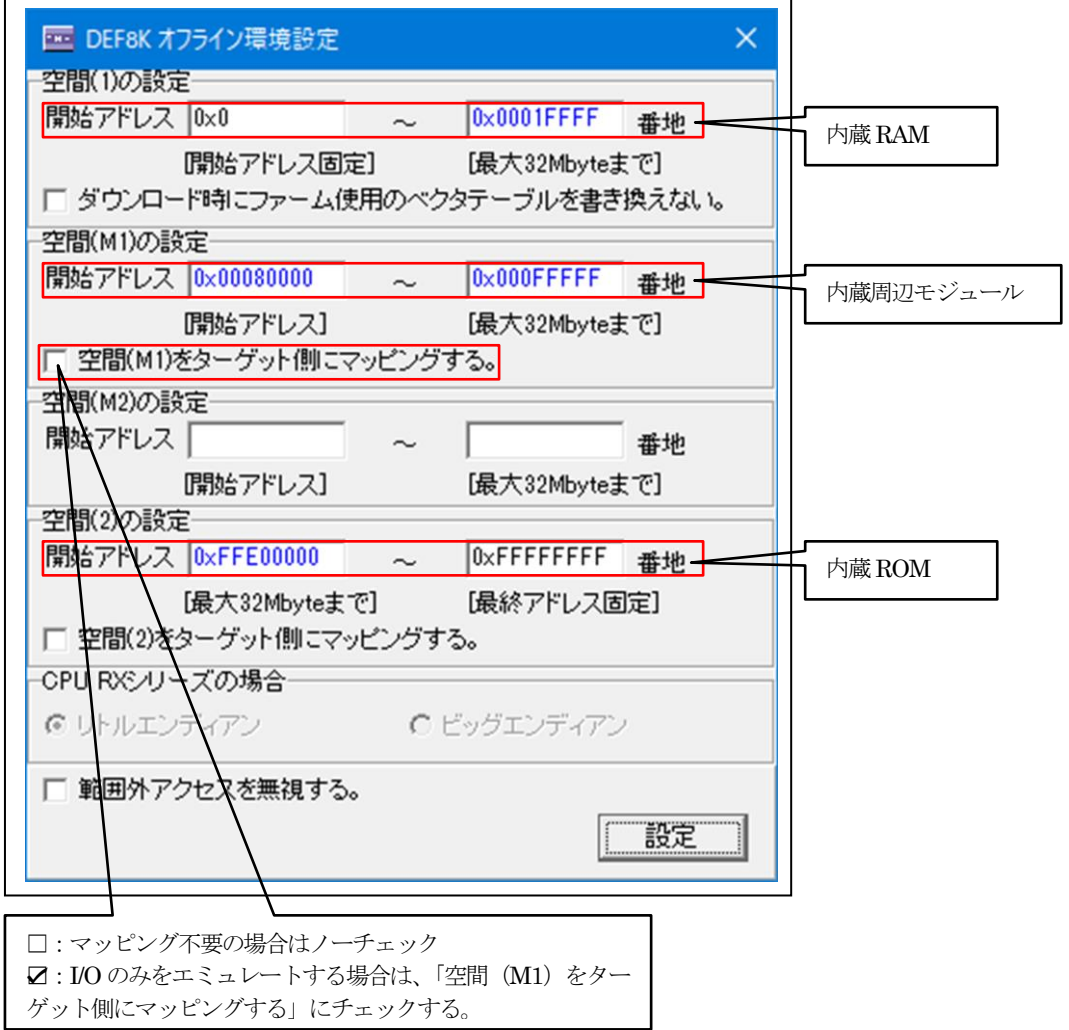

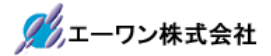

4) RX シミュレーション (例 RX66NN の場合)

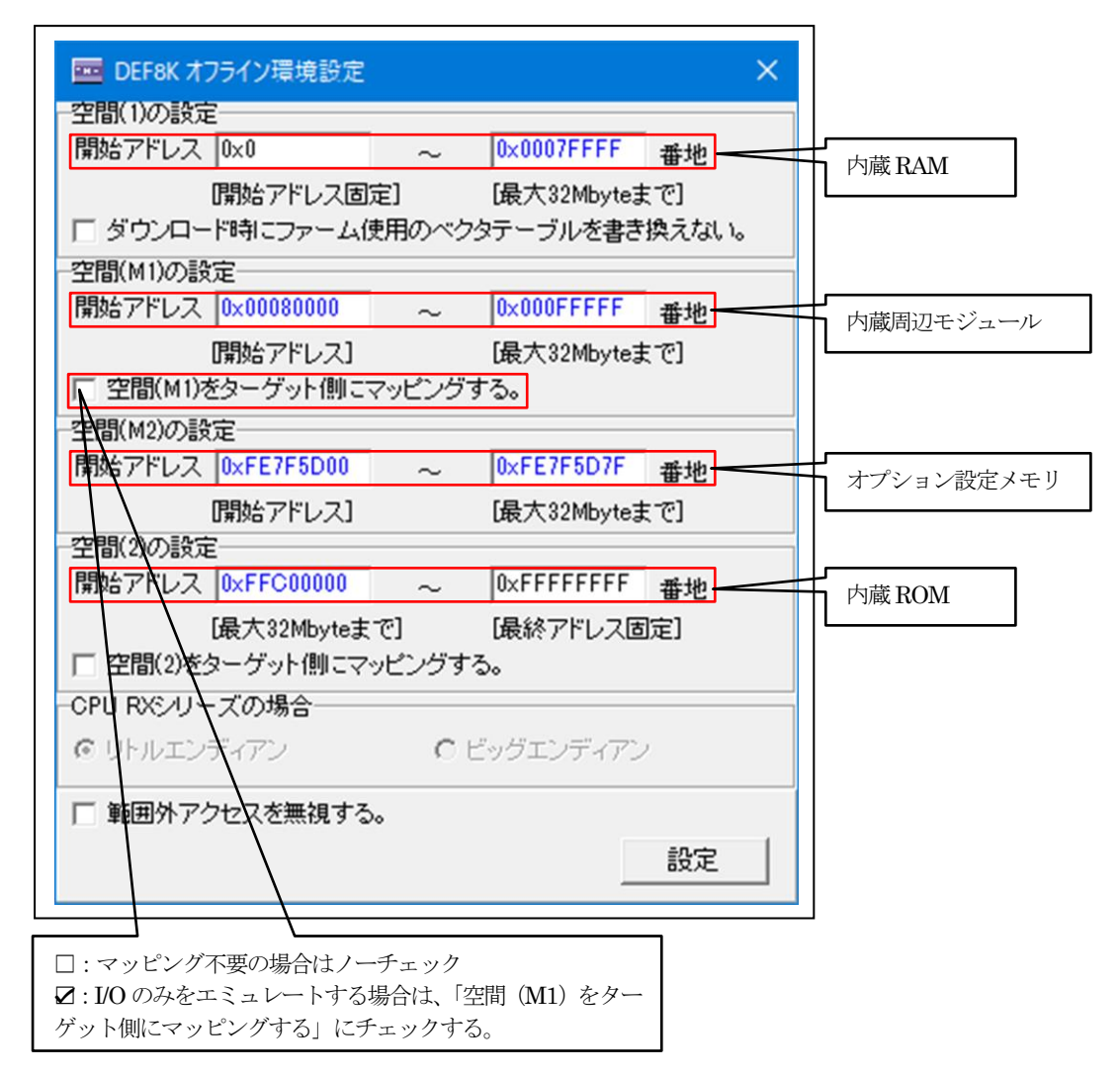

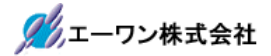

5) RX シミュレーション (例 RX72TK の場合)

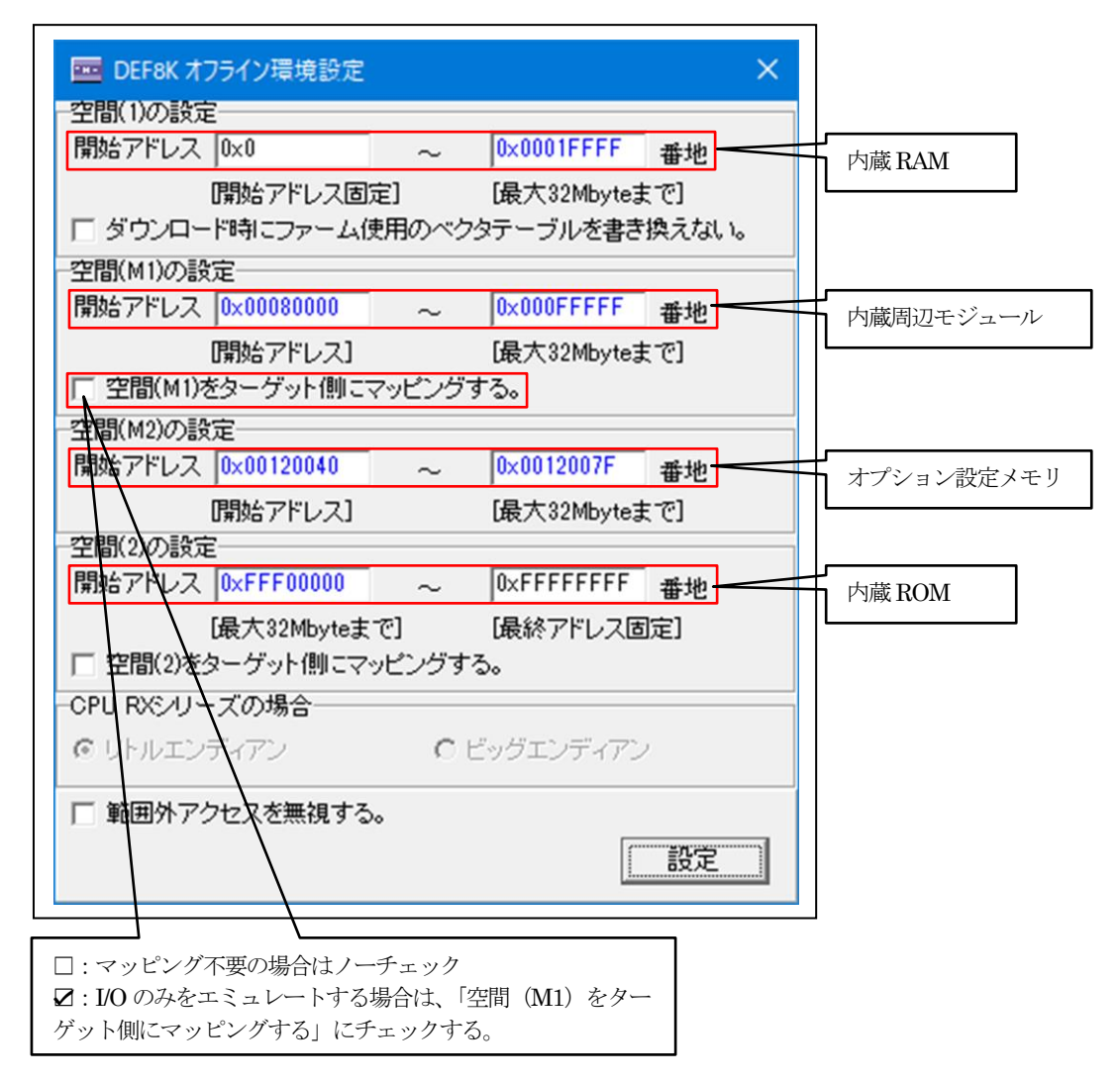

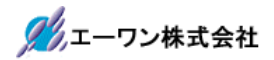

6)SH-2 シミュレーション(例SH7051 の場合)

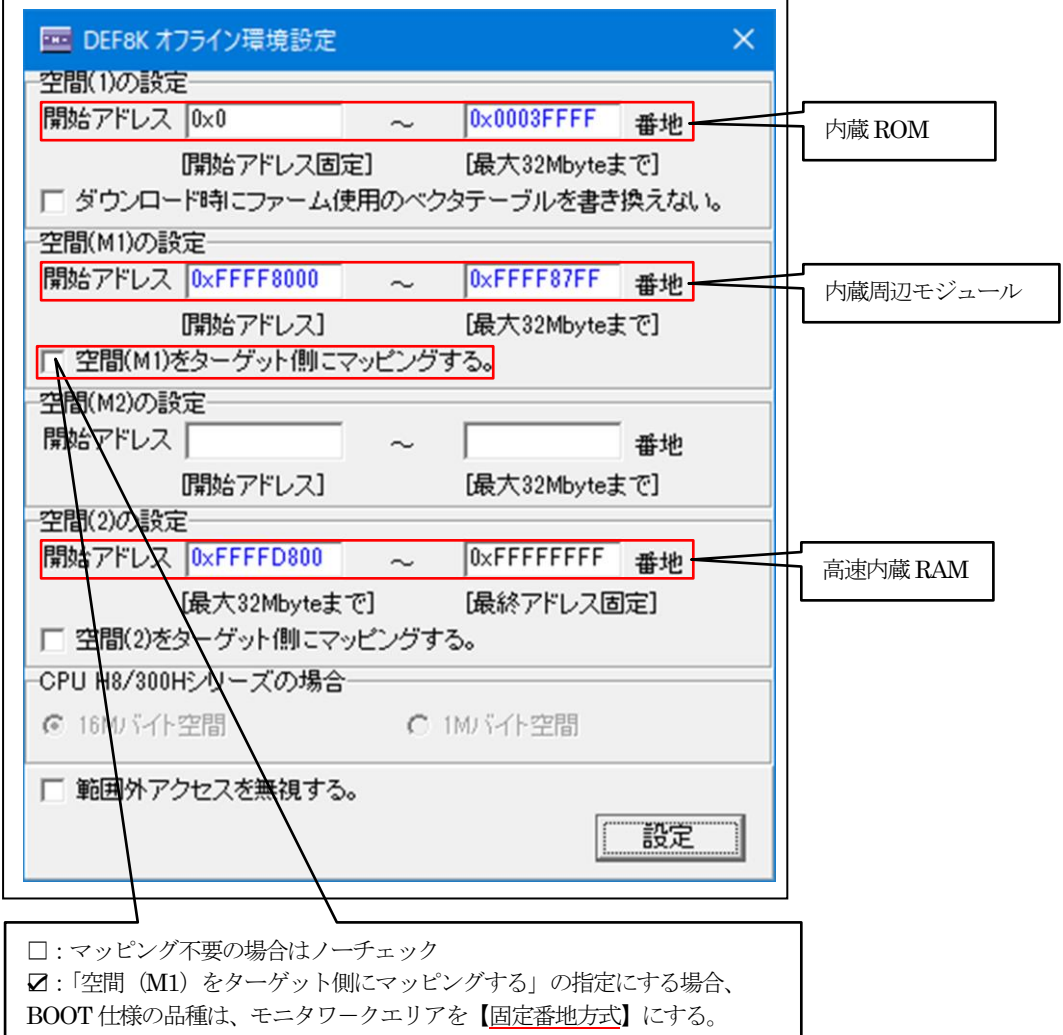

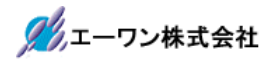

7)SH-2E シミュレーション(例SH7055 の場合)

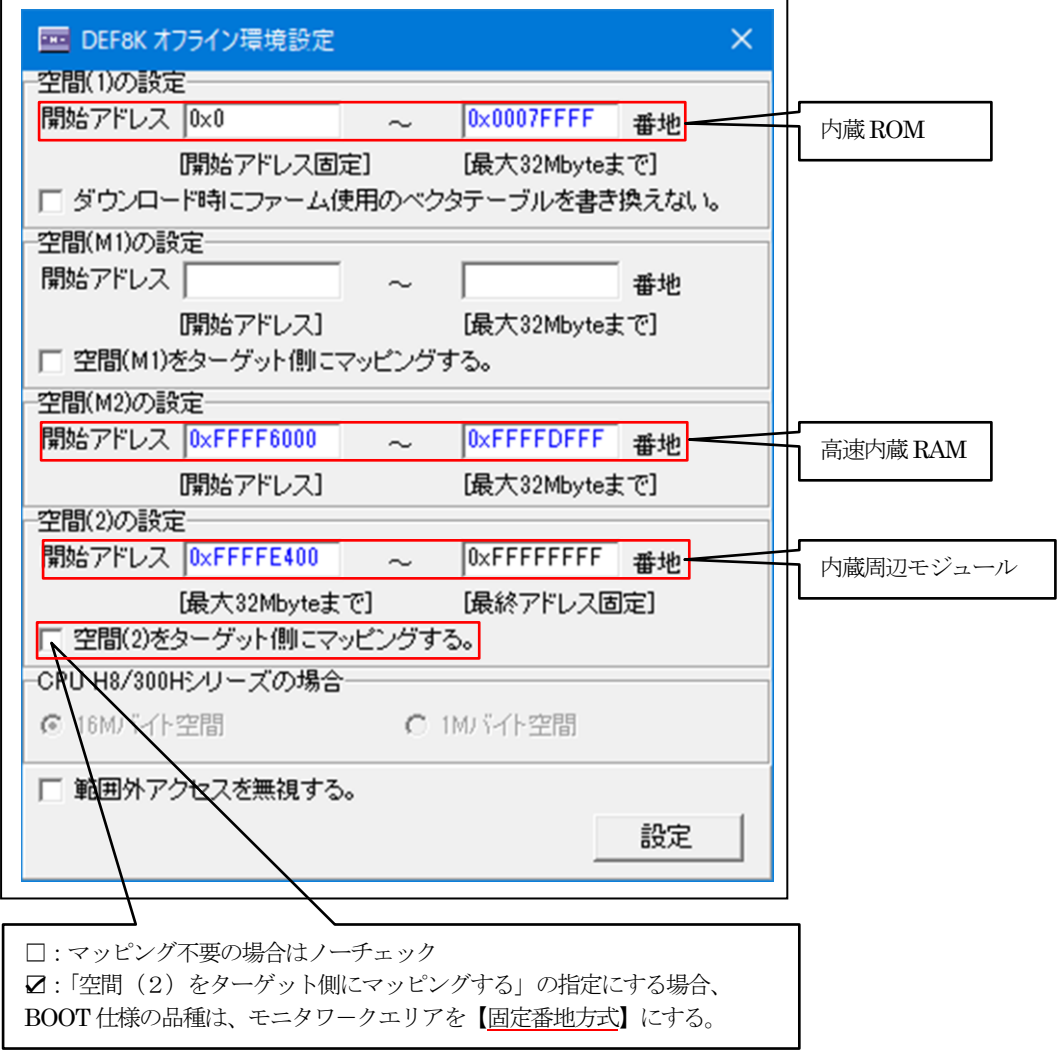

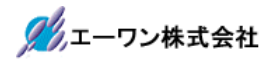

8) SH-2 シミュレーション (例 SH7125 の場合)

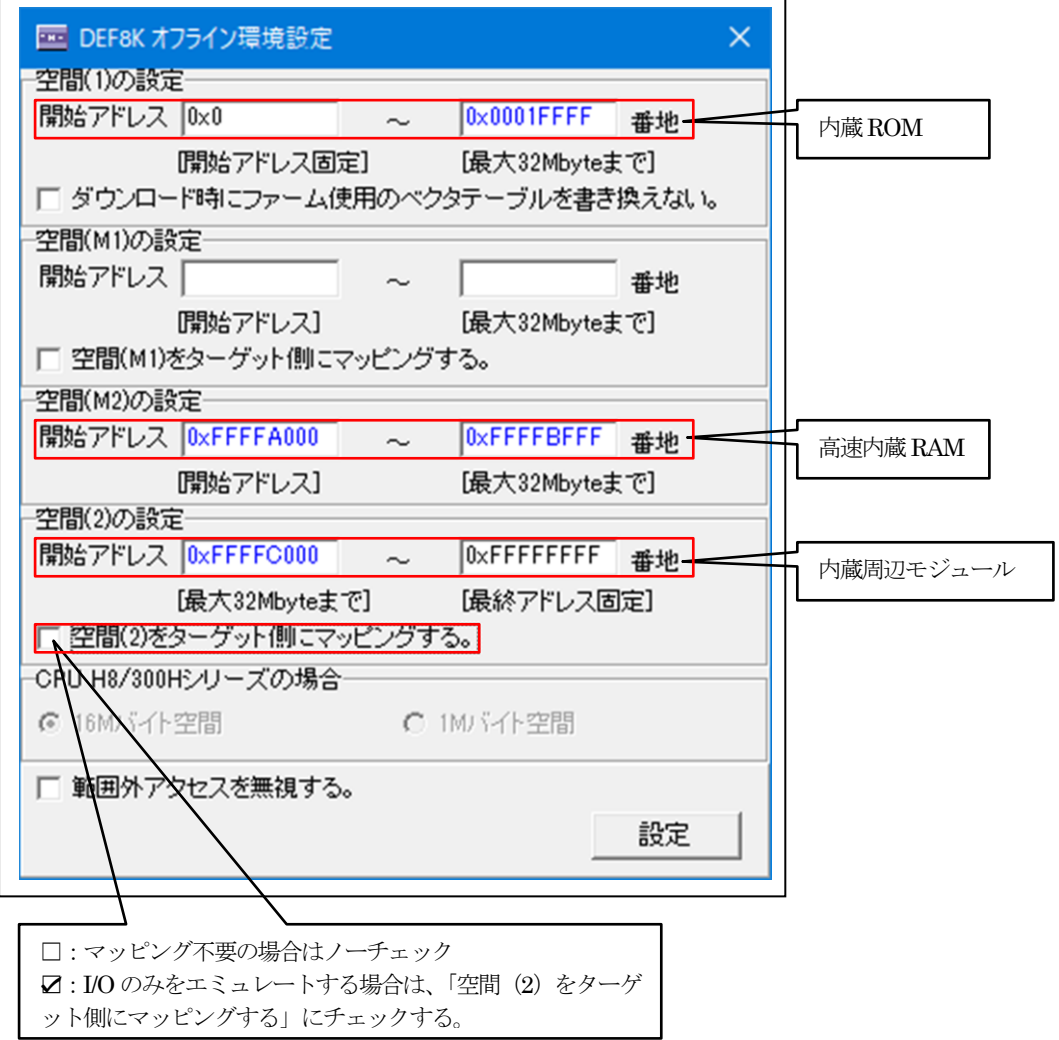

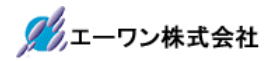

9) SH-2A シミュレーション (例 SH7211 の場合)

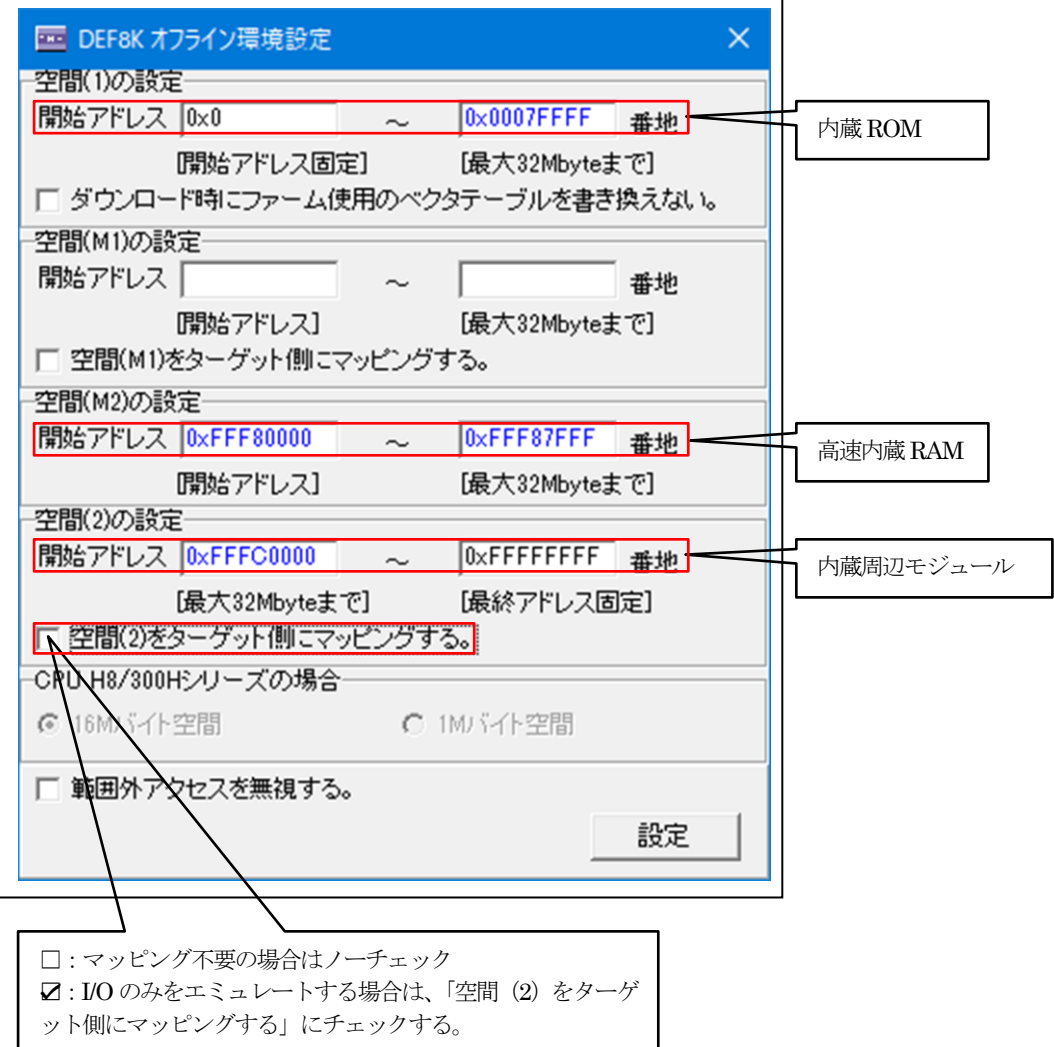

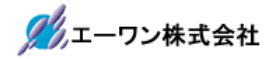

10) SH-2A シミュレーション (例 SH7267 の場合)

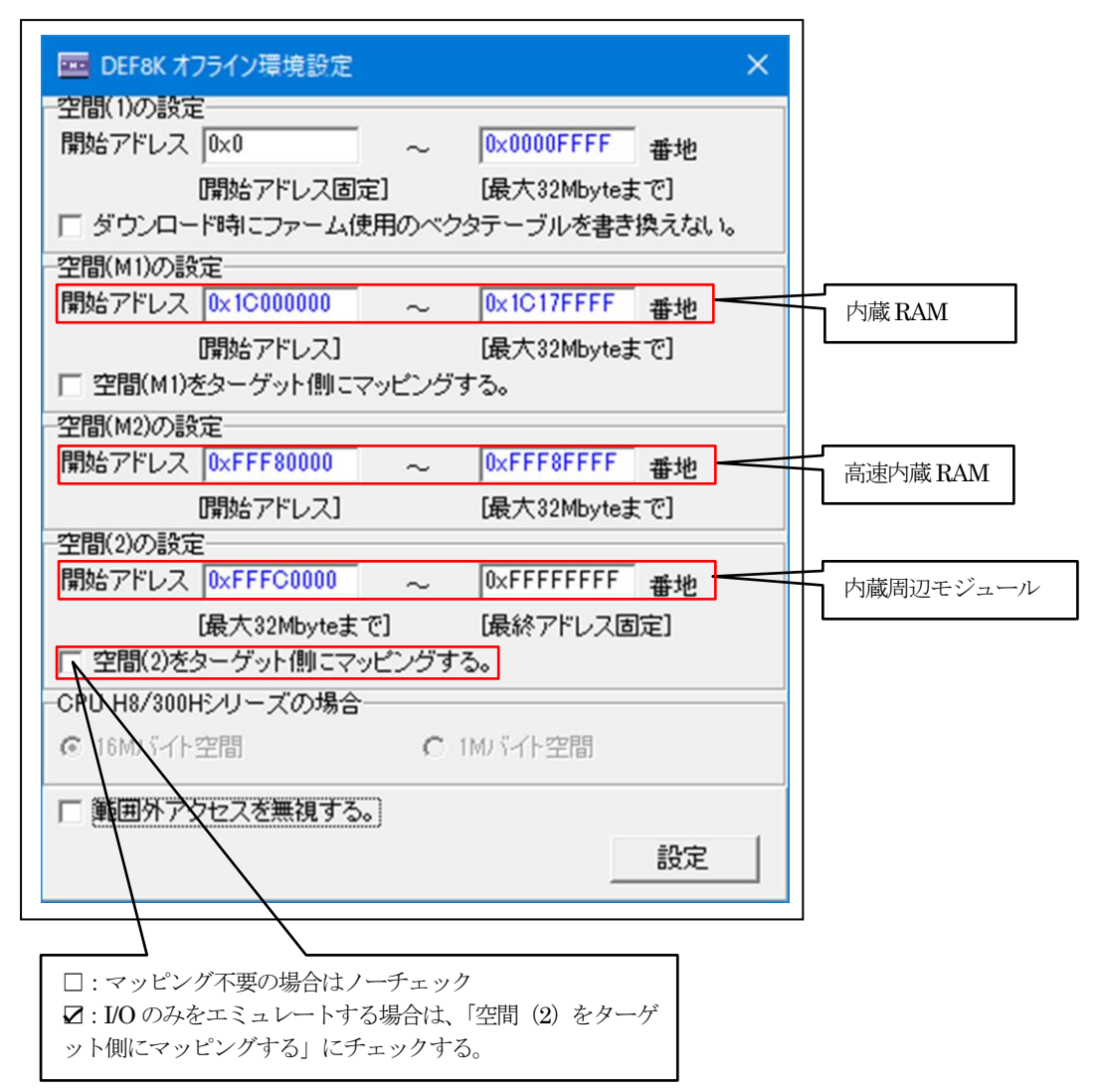

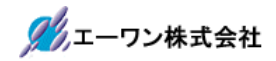

11) H8SX シミュレーション (例 H8SX/1544 の場合)

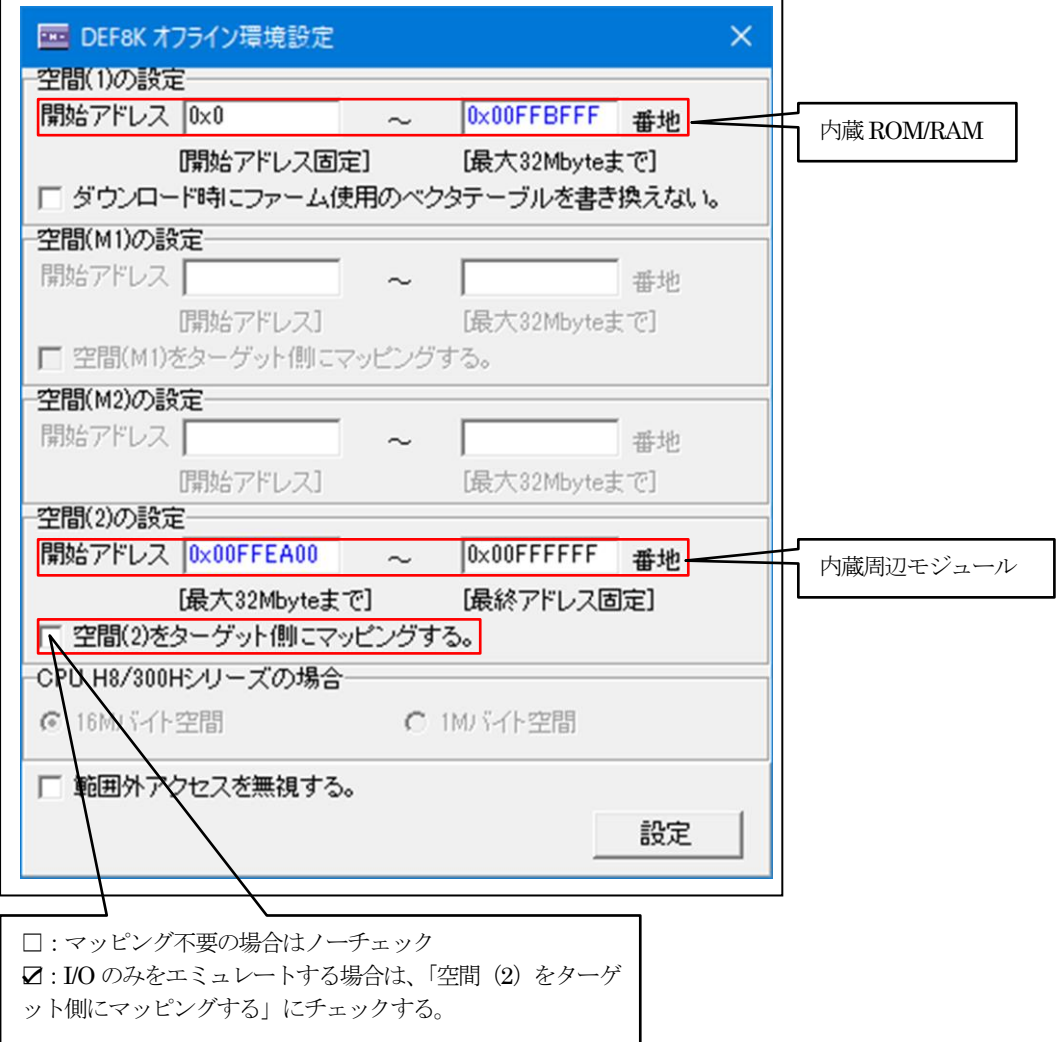

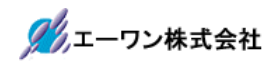

ł,

12) H8SX シミュレーション (例 H8SX/1664 の場合)

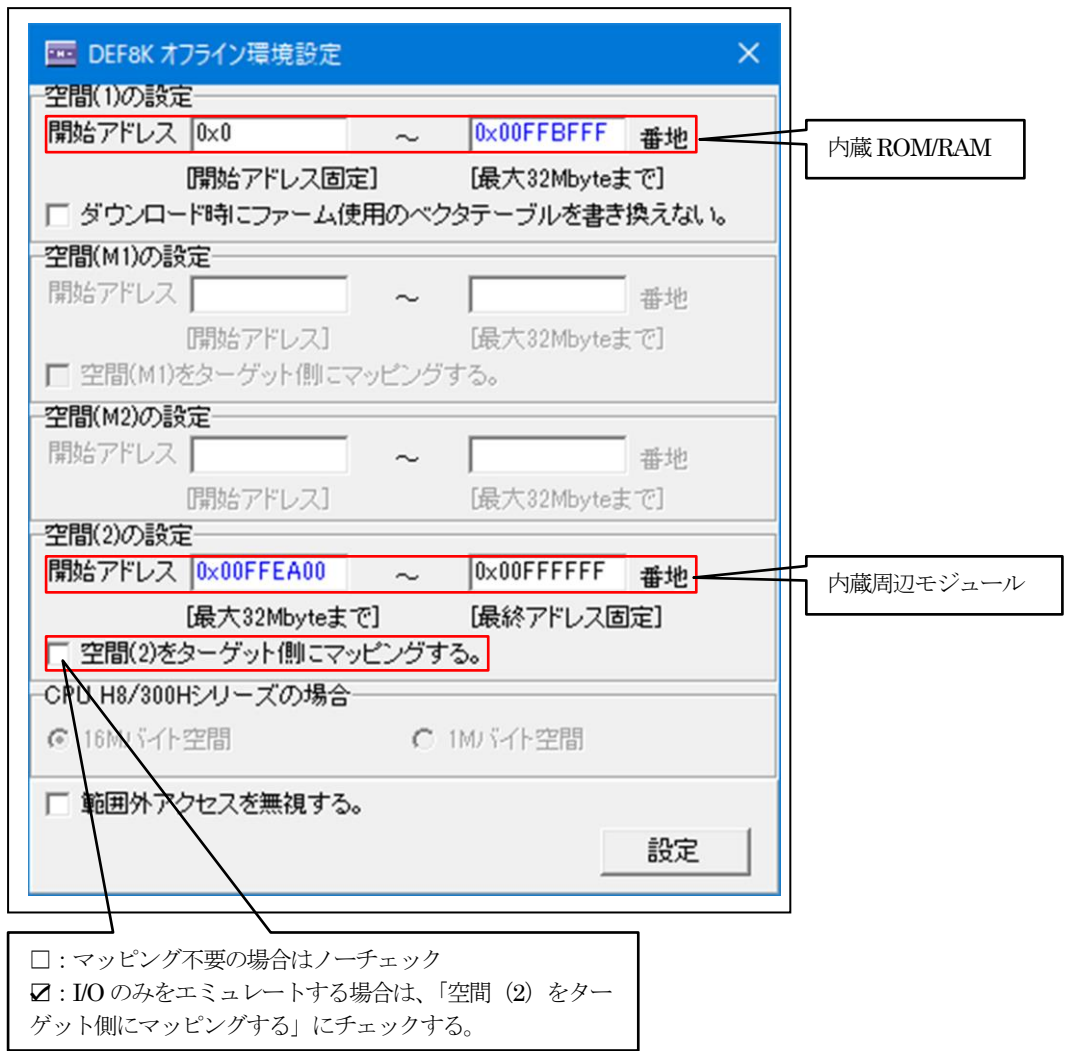

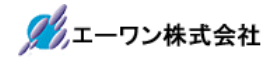

13) H8S シミュレーション (例H8S/20115R の場合)

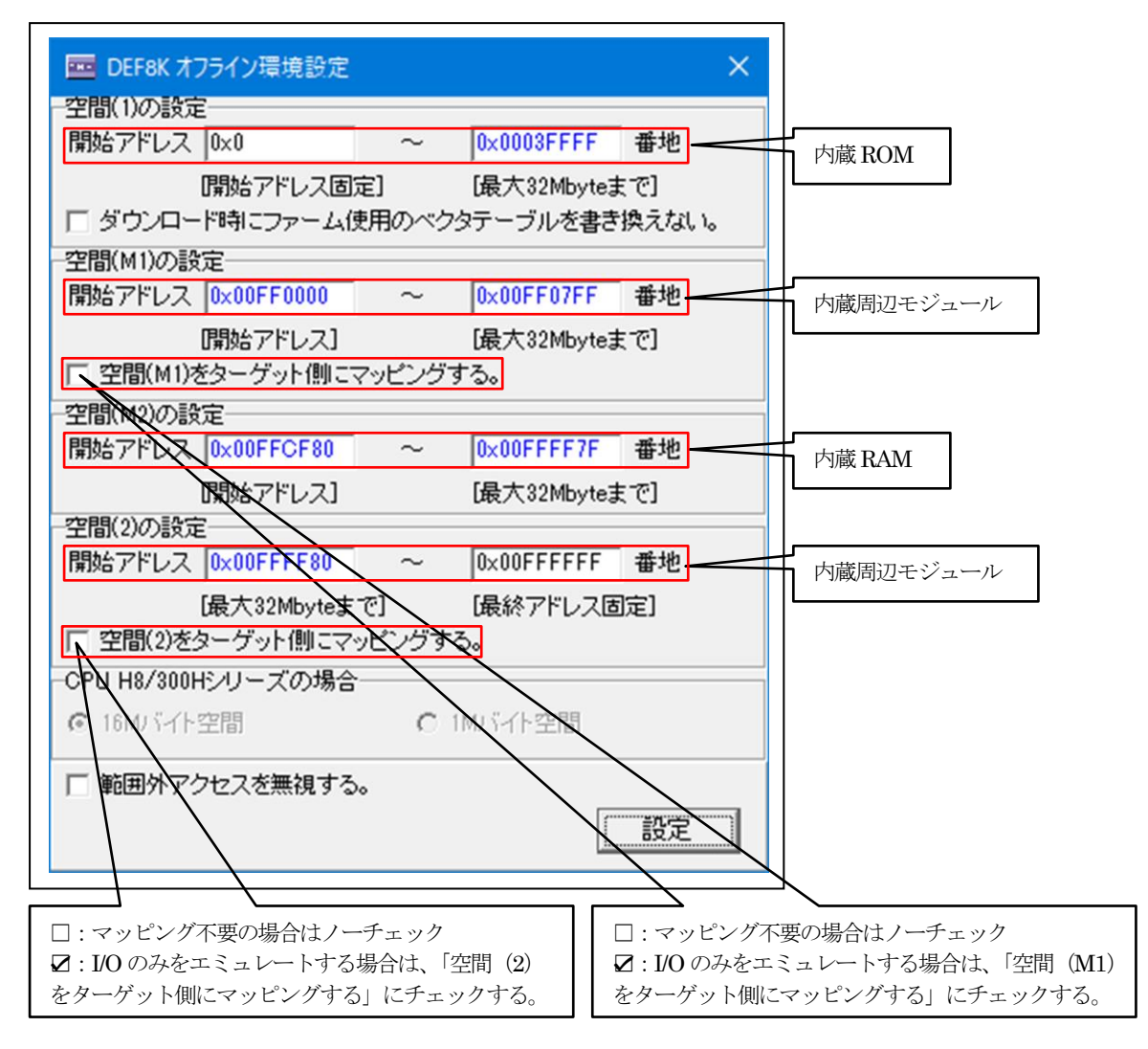

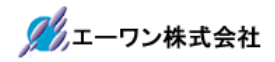

14) H8S シミュレーション (例 H8S/2144A の場合)

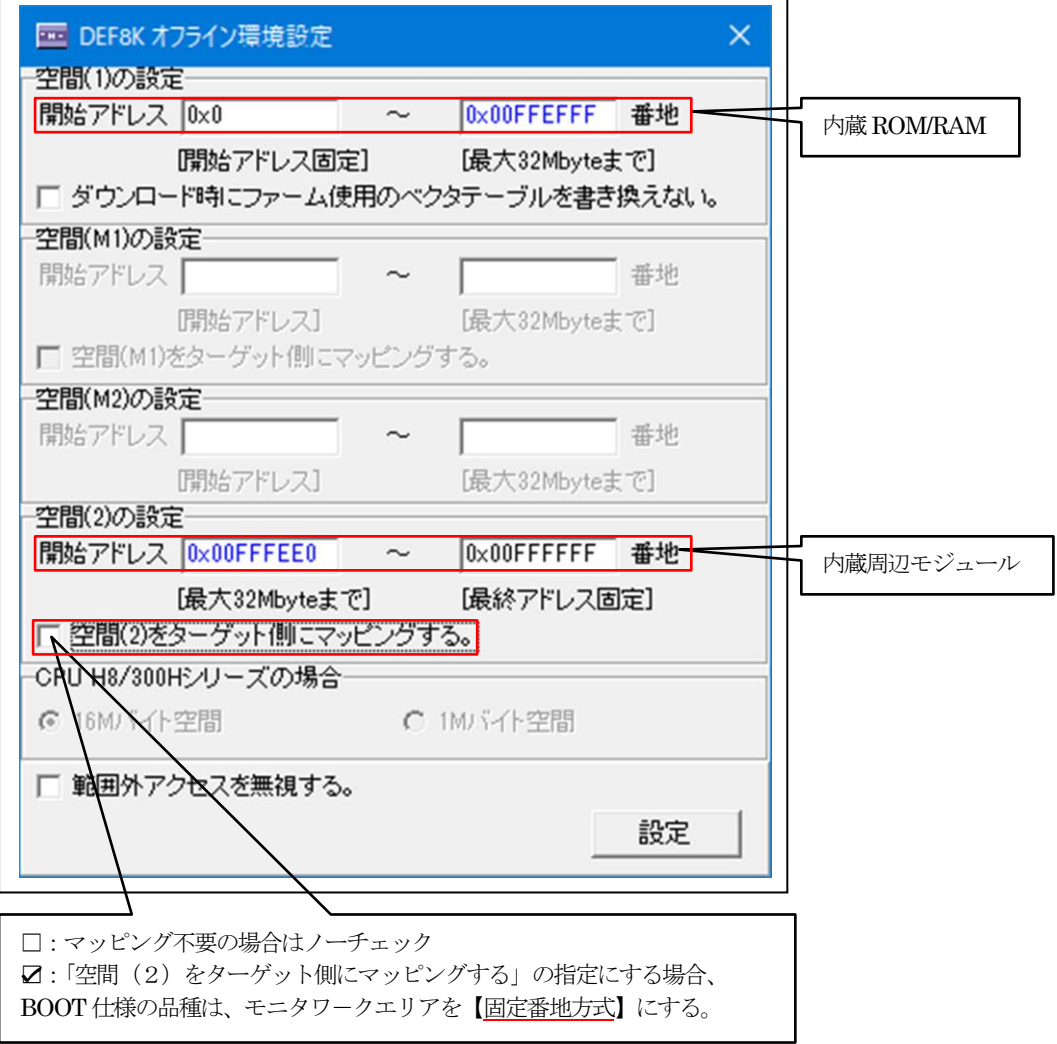

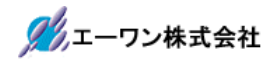

٦

15) H8S シミュレーション (例H8S/2268 の場合)

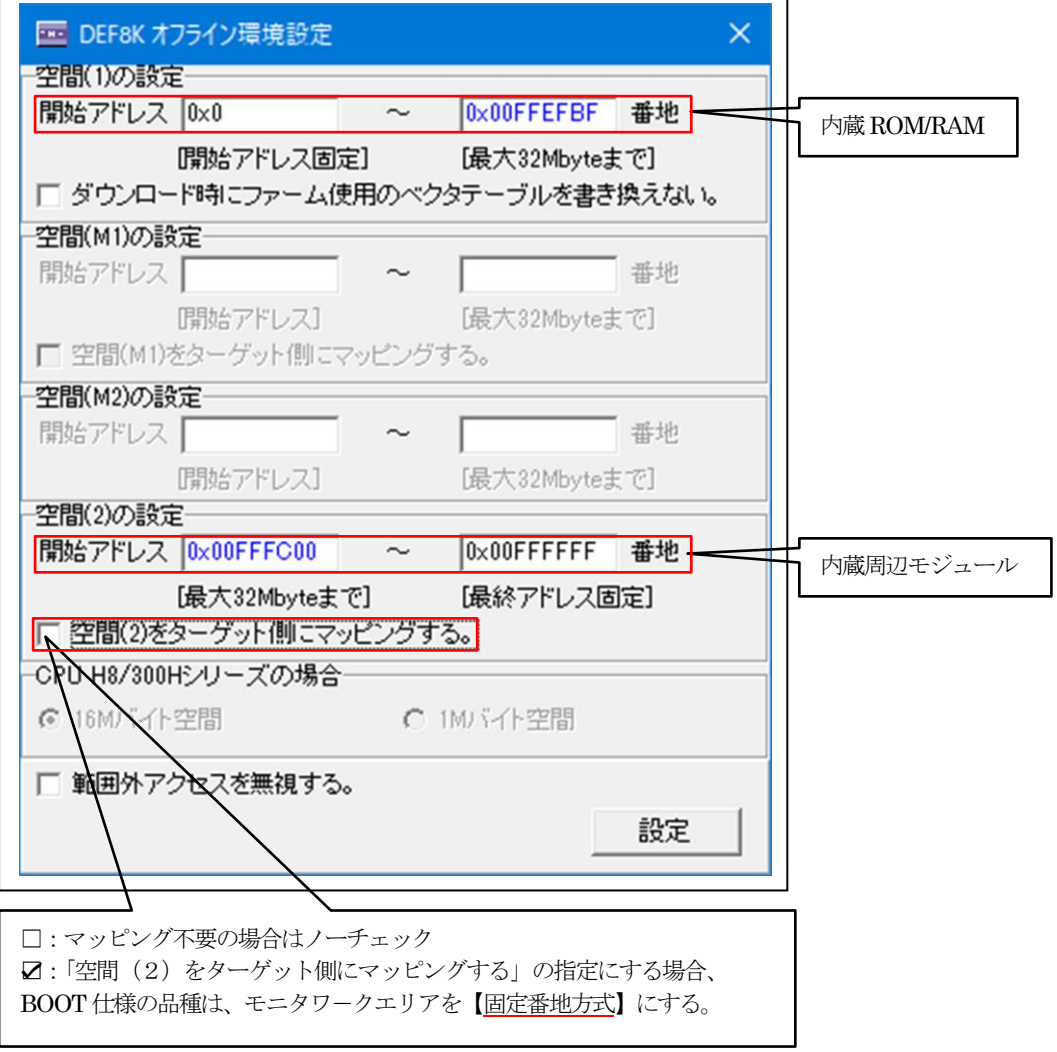

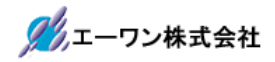

16) H8S シミュレーション (例H8S/2378 の場合)

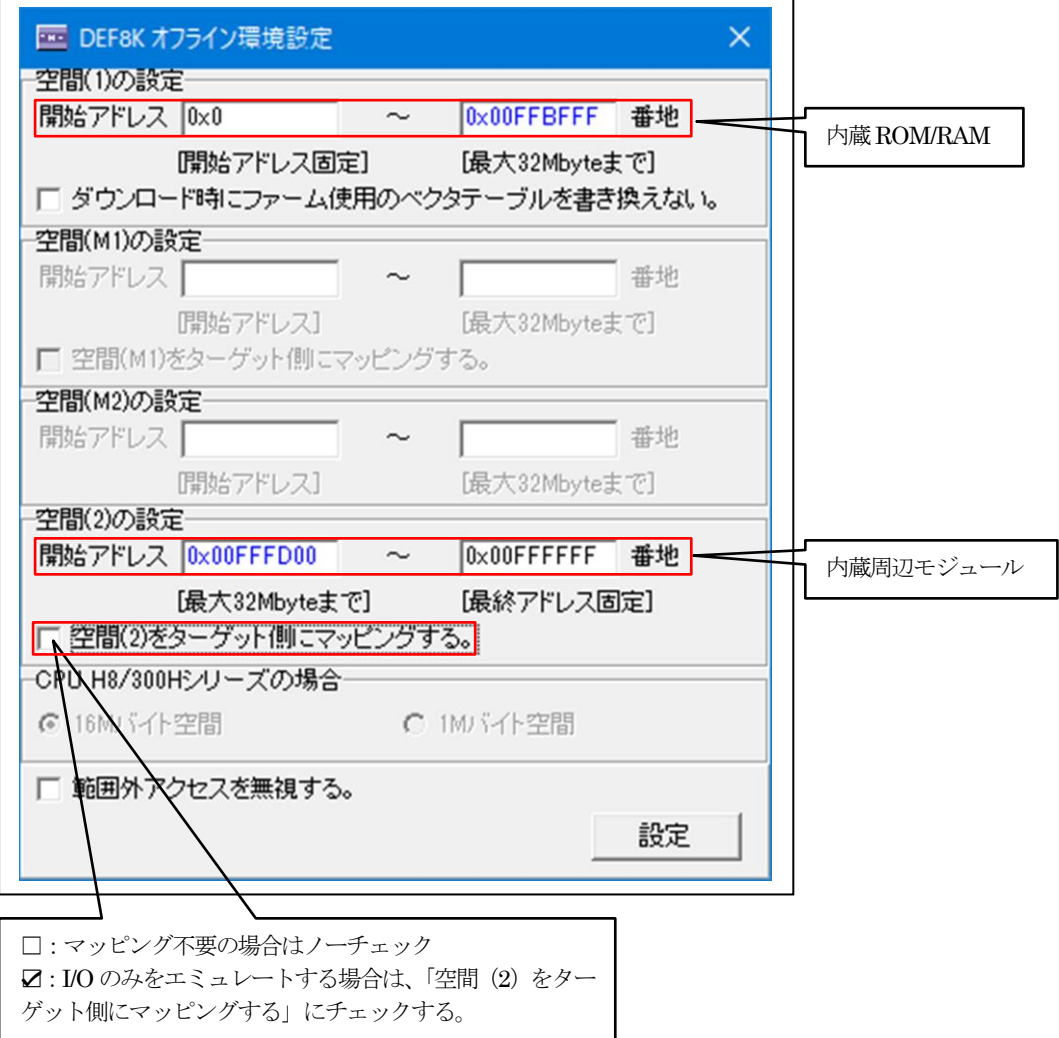

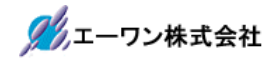

17) H8S シミュレーション (例H8S/2426 の場合)

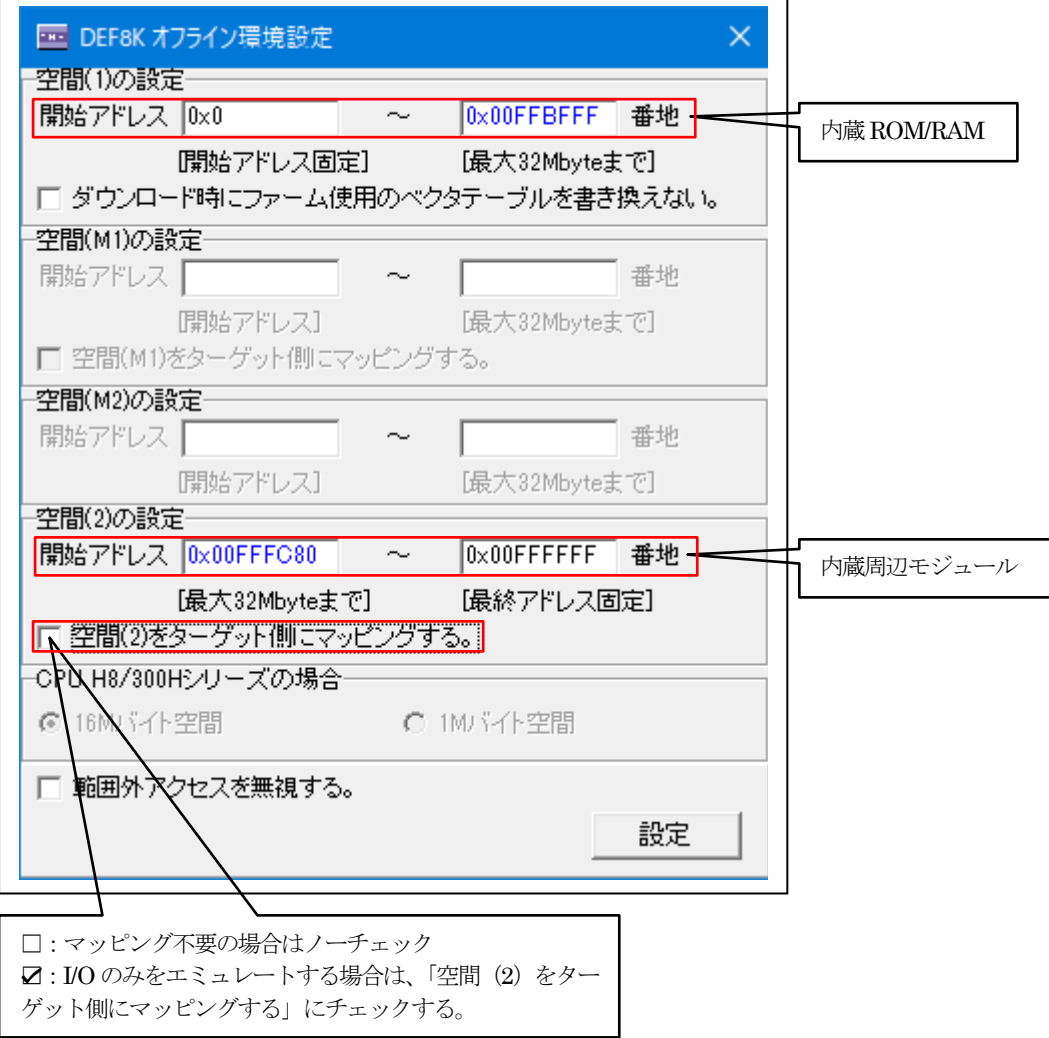

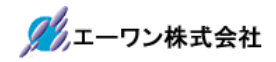

18) H8S シミュレーション (例H8S/2552の場合)

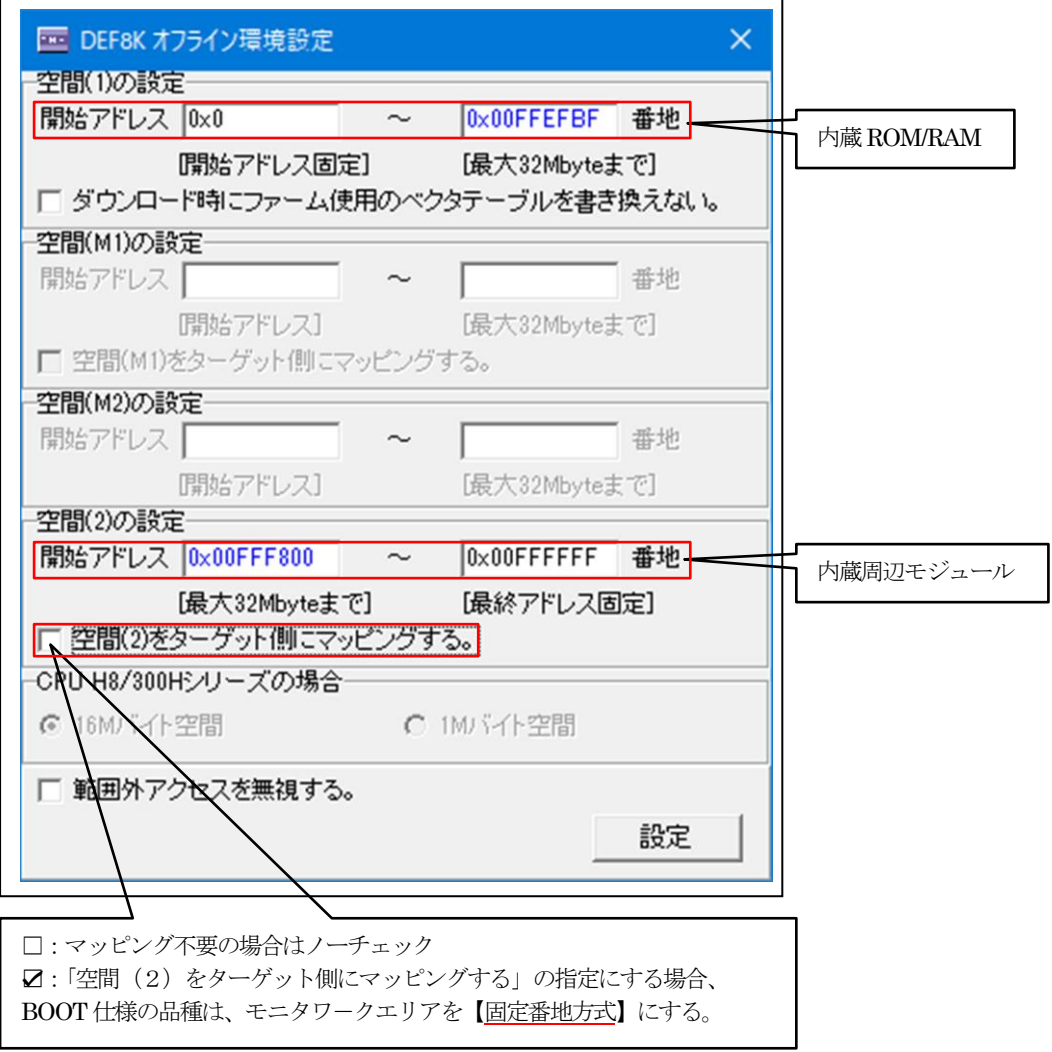

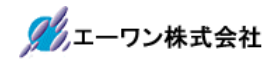

19) H8S シミュレーション (例 H8S/2612 の場合)

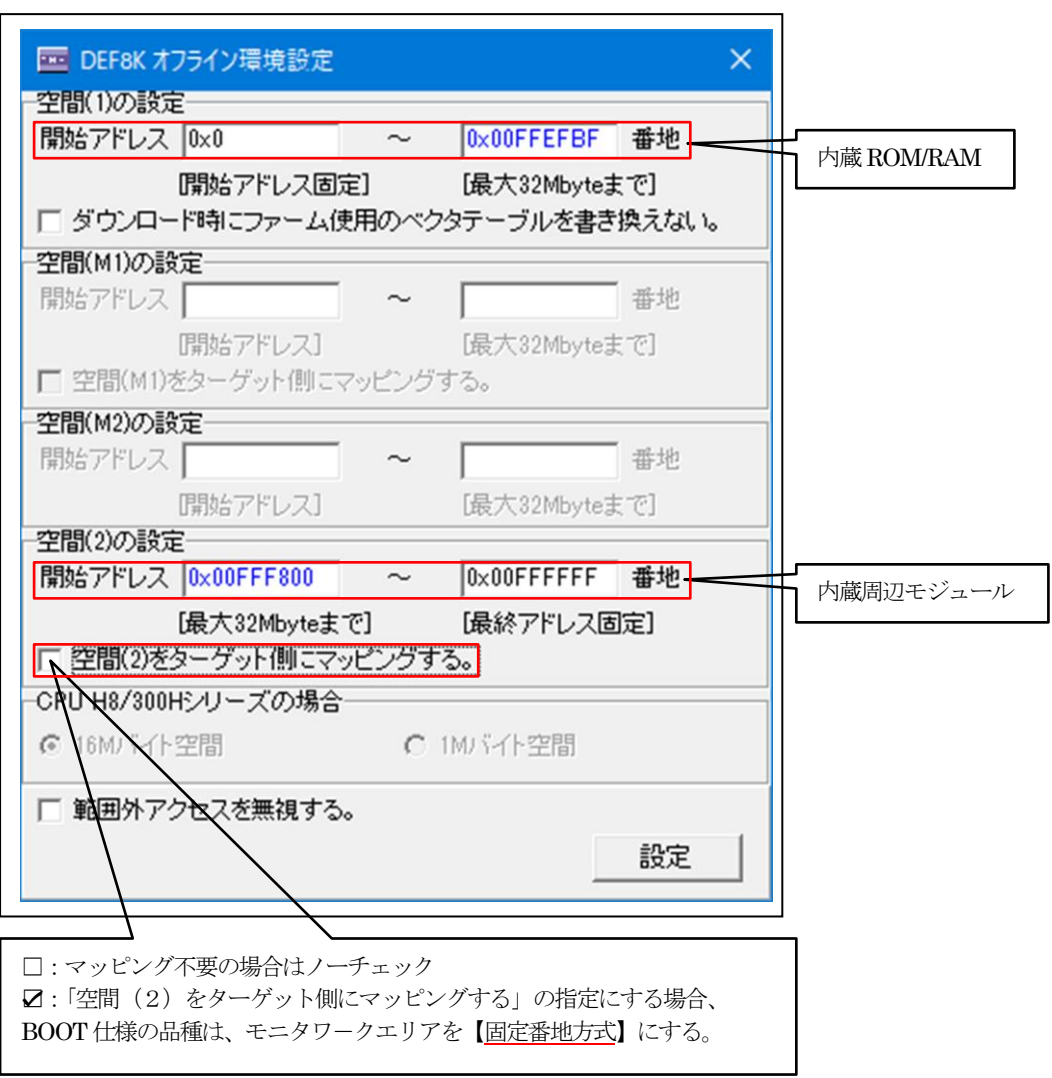

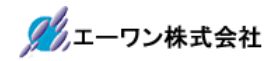

20)H8シミュレーション (例H8/38124の場合)

 $\overline{a}$ 

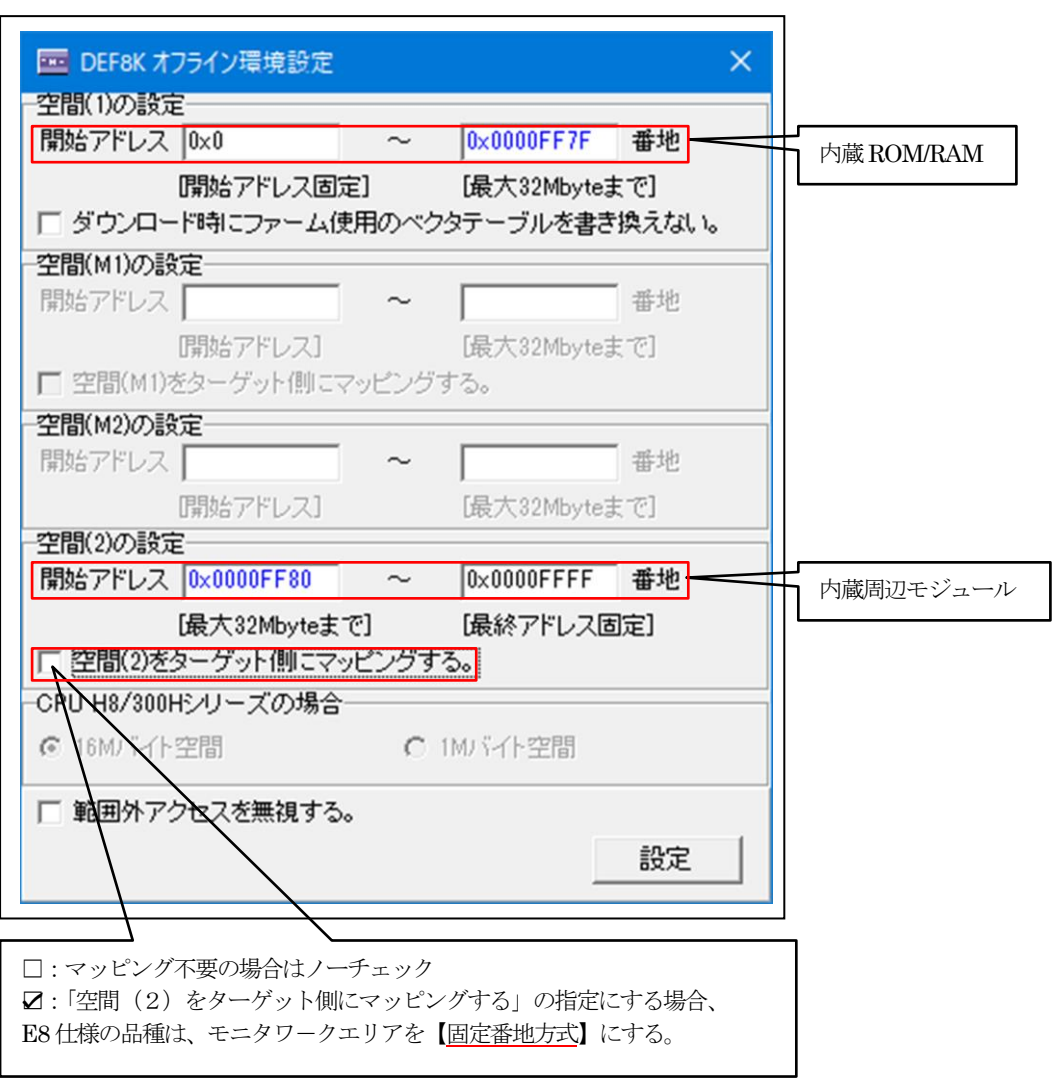

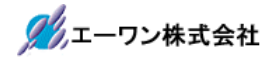

21) H8 シミュレーション (例H8/3029F の場合)

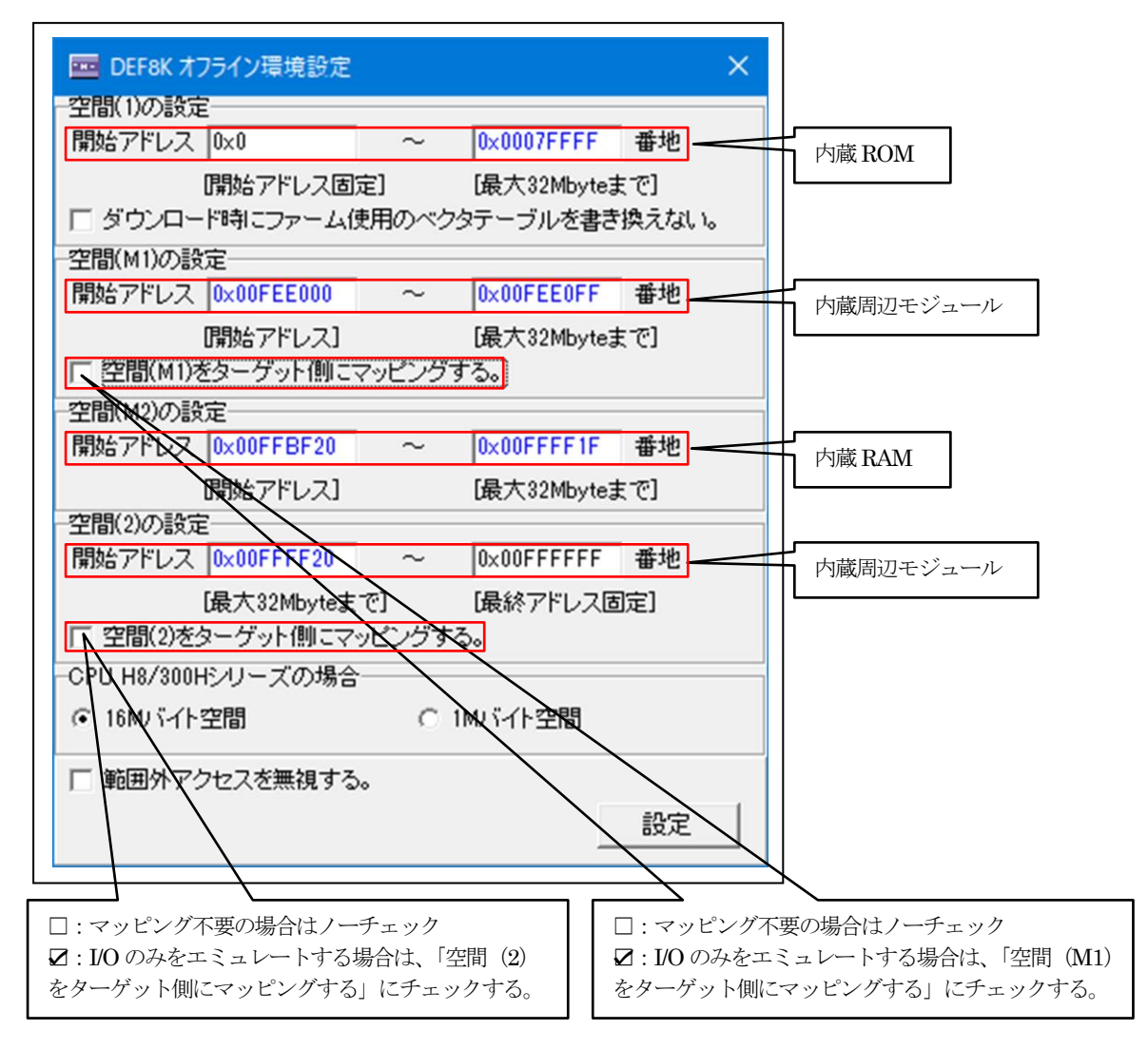

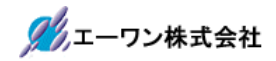

22) H8 シミュレーション (例 H8/3048Fone の場合)

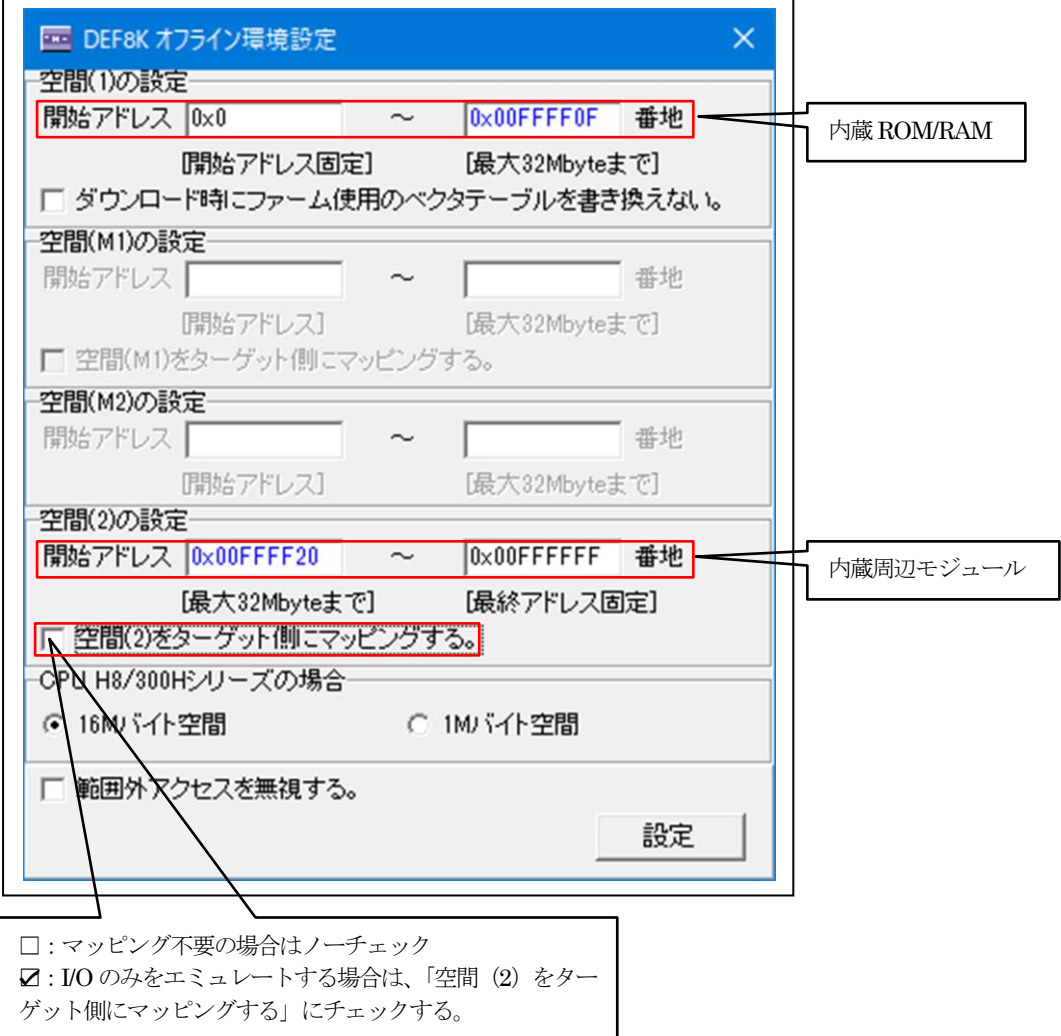

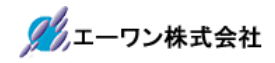

 $\overline{\phantom{0}}$ 

2 3) H8 シミュレーション (例H8/3052BF の場合)

 $\overline{r}$ 

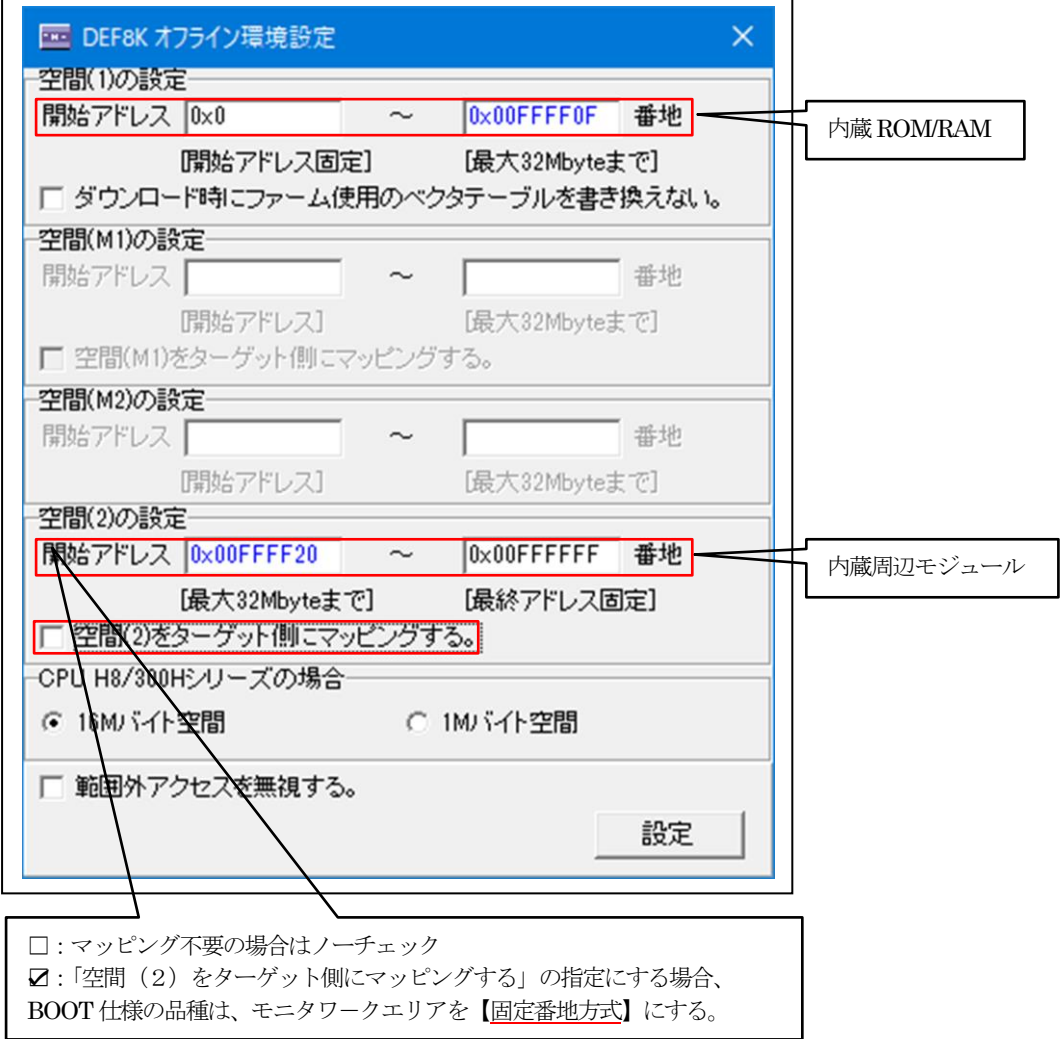

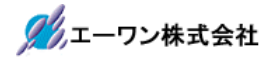

24) H8 シミュレーション (例H8/36064の場合)

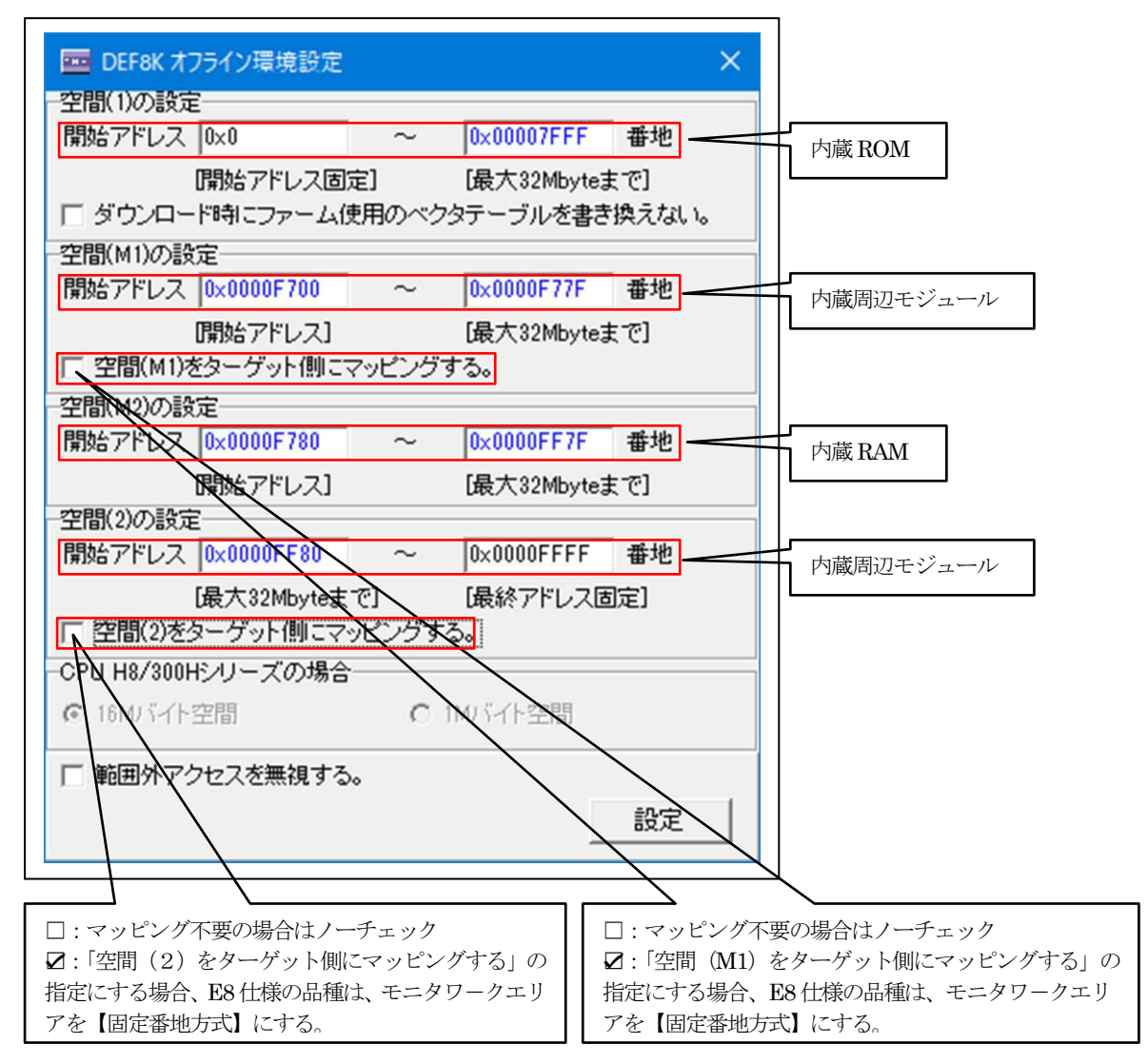

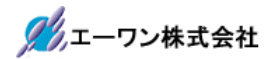

٦

4-3)シミュレーションの開始

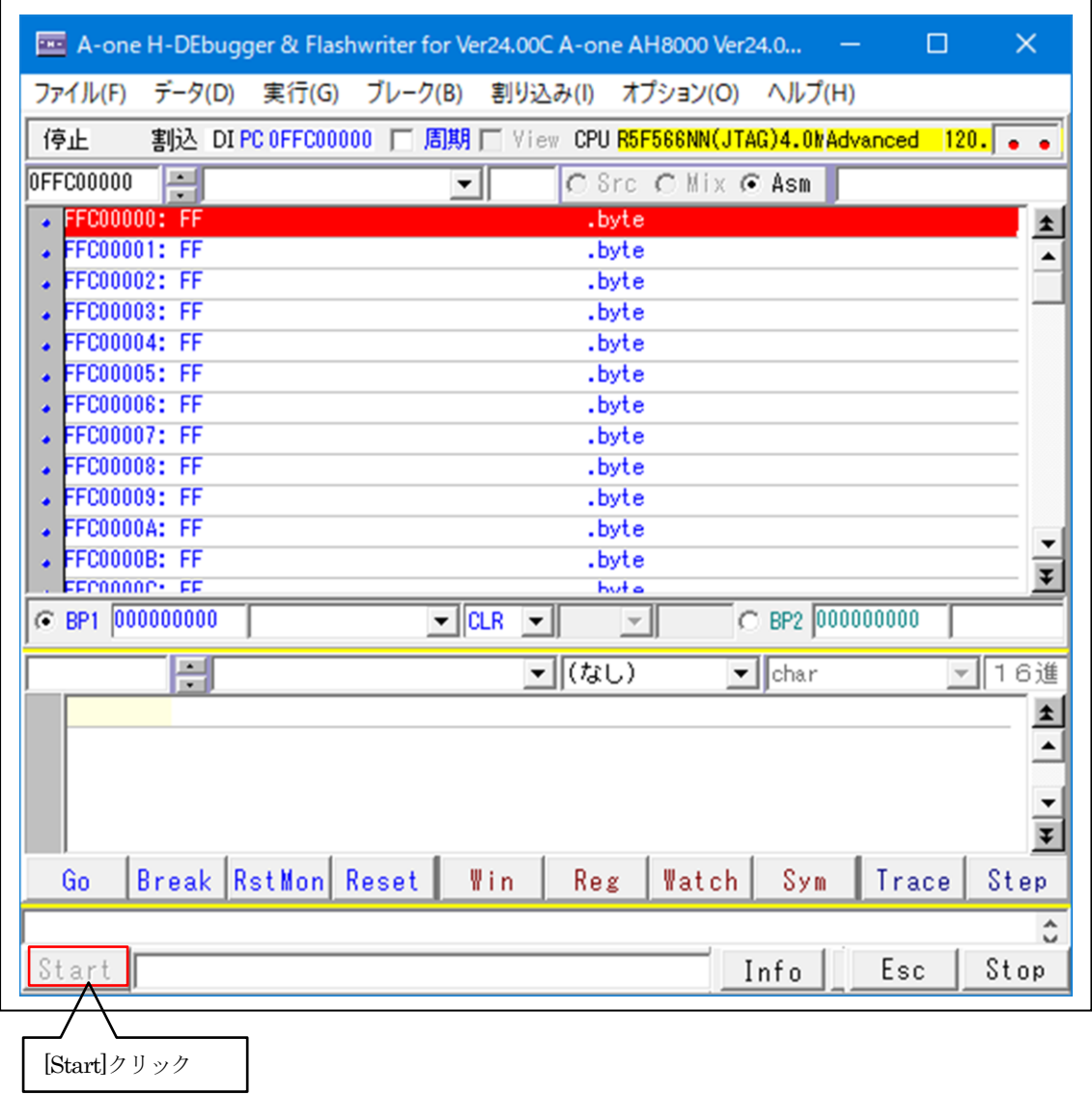

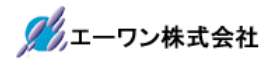

4-4)プログラムのダウンロード

<ファイル>―<ダウンロード>

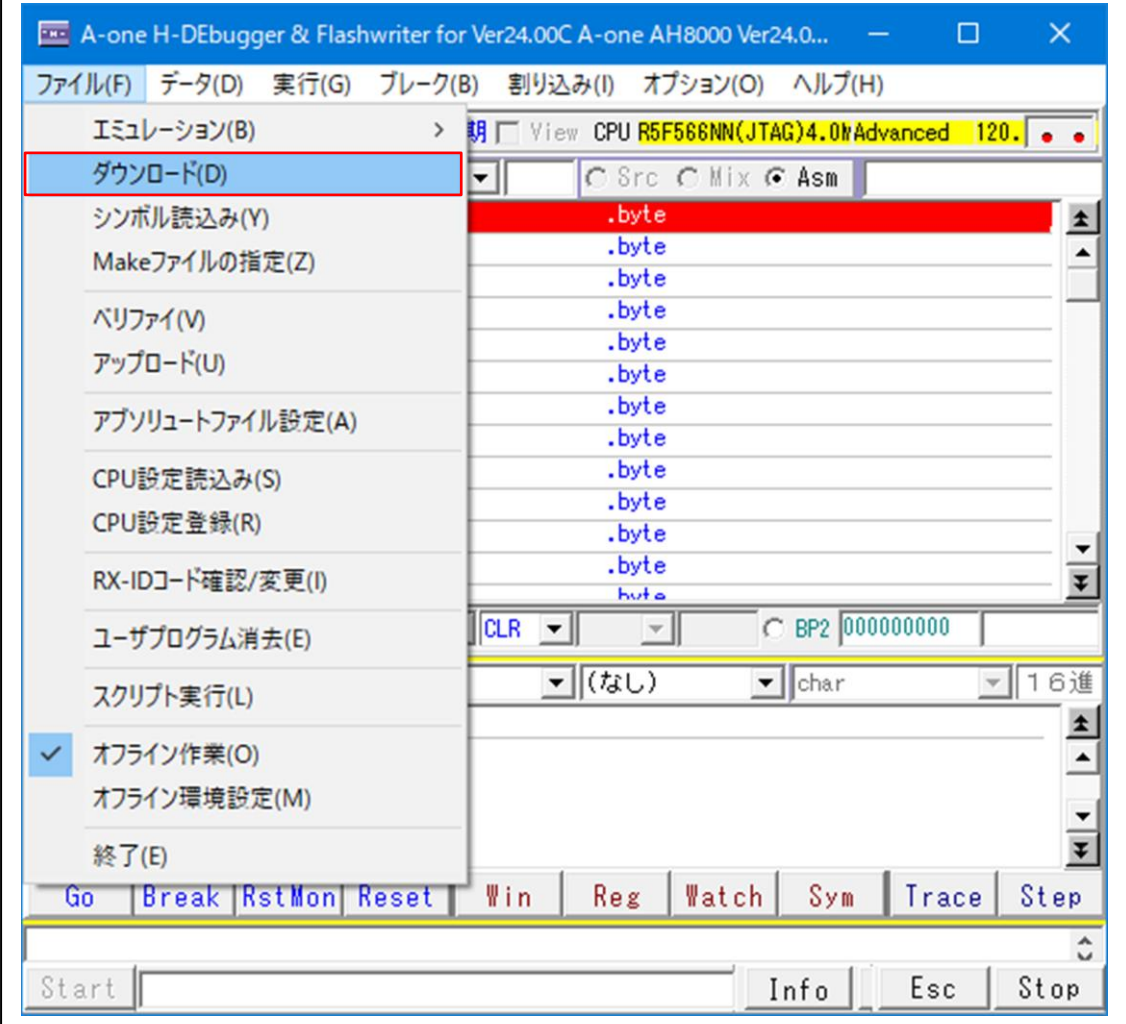

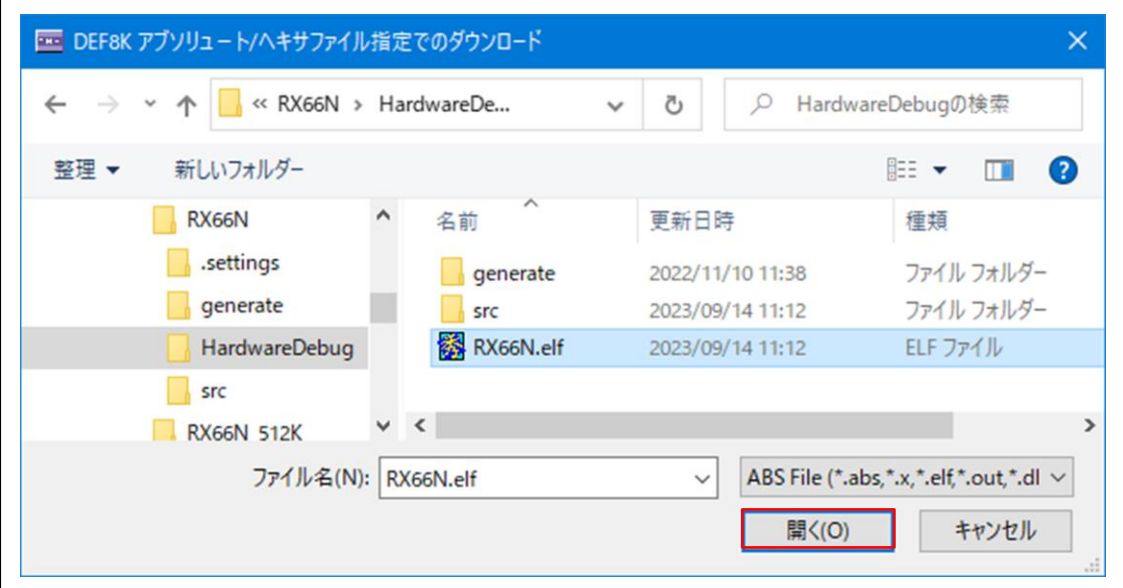

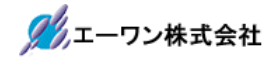

#### 4-5) 実行系操作

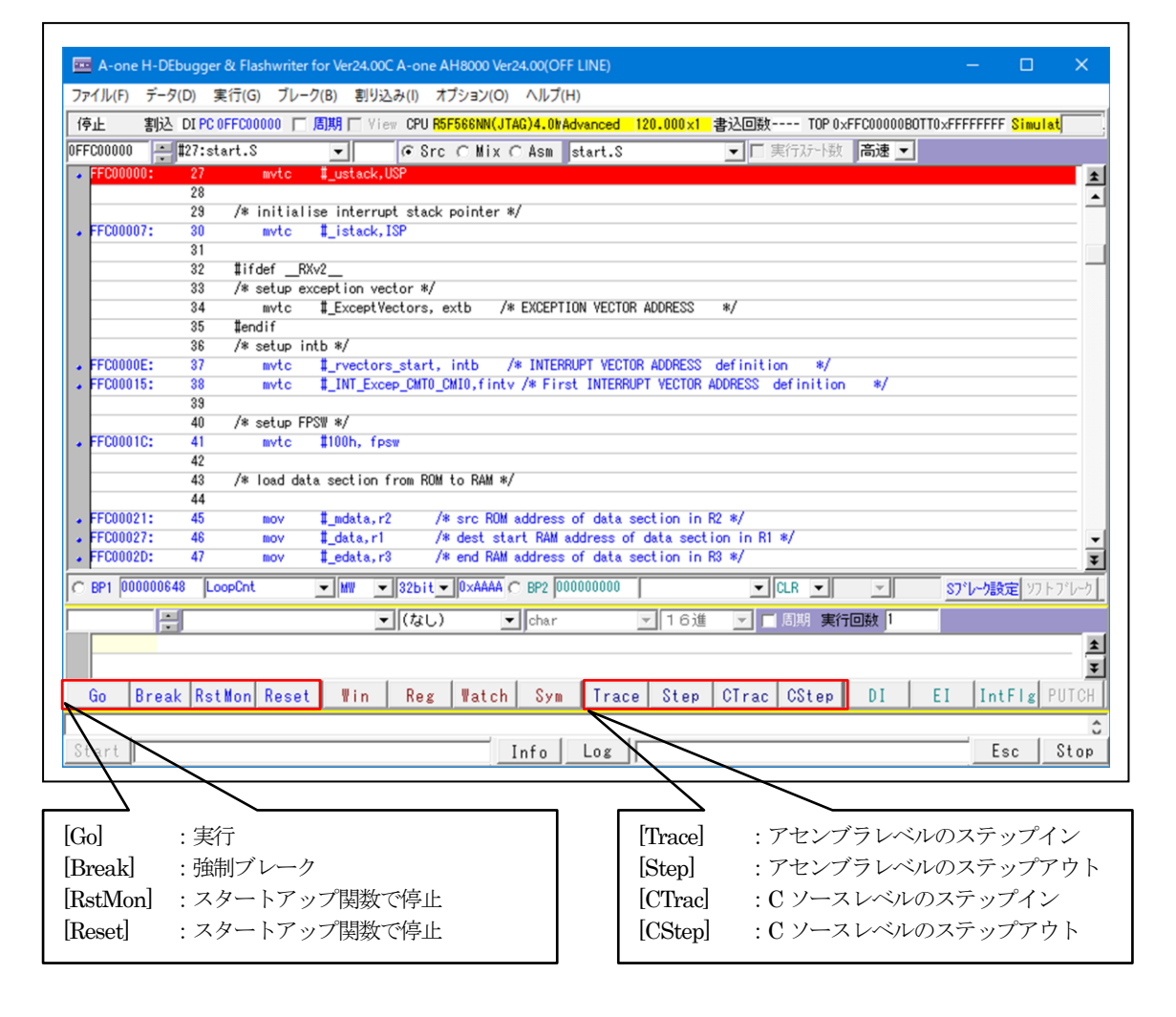

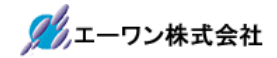

4-6) 割り込みシミュレーション

<割り込み>―<割込みシミュレーション>

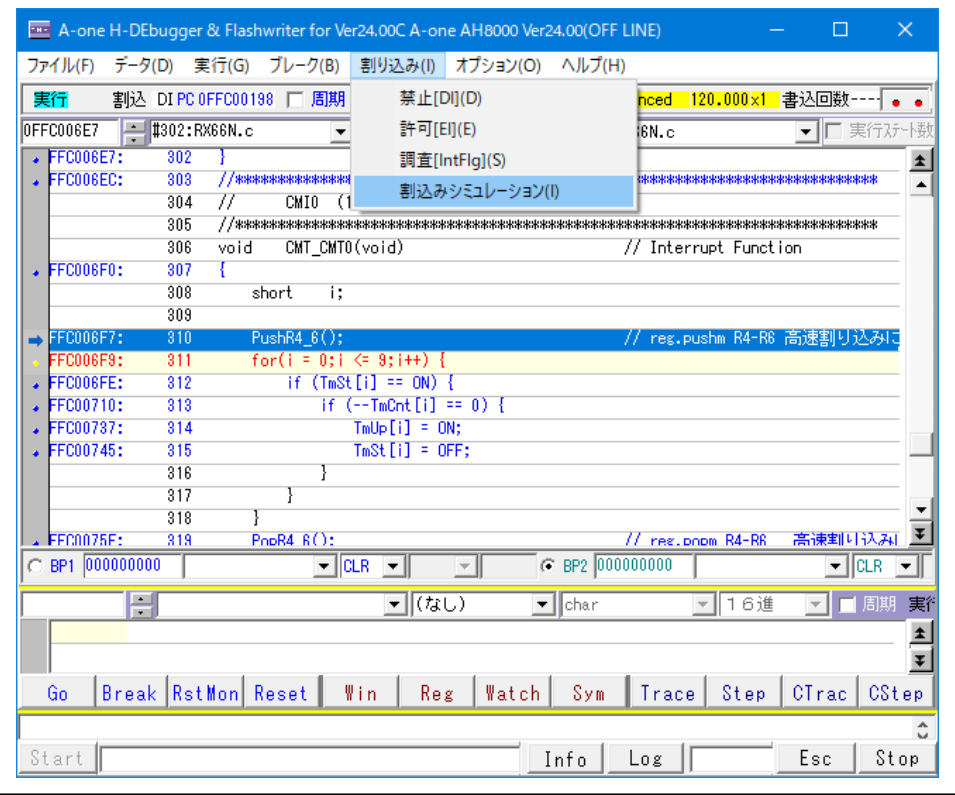

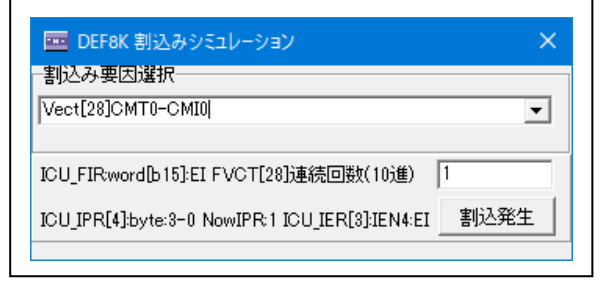

#### 1)使用目的

・割り込み処理の定義が実装されているかを確認するために使用する。

- 2)操作概要
	- ・<割込みメニュー>-<割込みシミュレーション>にて動作開始する。
	- ・割込み要因を選択します。
	- ・[割込発生]PBをオンすることにより擬似的に割り込みを発生させます。
	- ・回数指定しますと連続的に発生します。
	- ・割込みのプライオリティ判定をシミュレーションしています。
	- ・割込み受付処理が終了するまでは【割込発生】PBをイネーブルにしません。

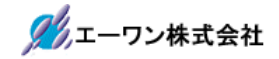

4-7)ブレーク設定

<ブレーク>―<Sブレーク設定>

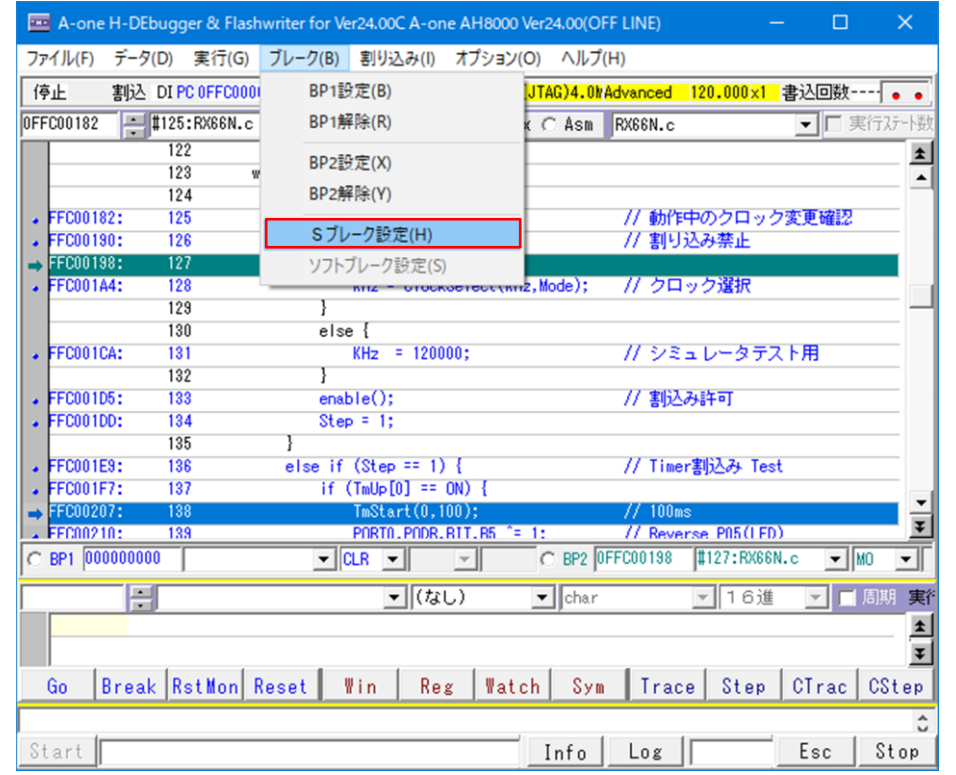

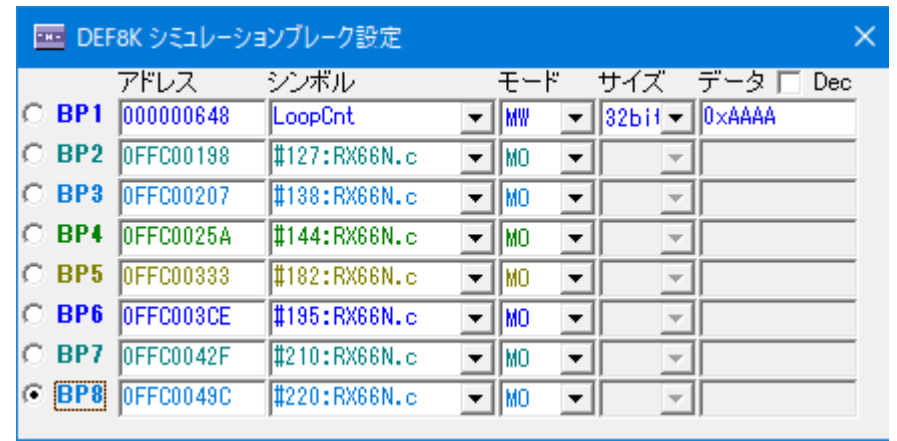

#### 1)使用目的

・割り込みシミュレーションとの確認のため使用する。

・プログラムが予定通りに実行しているかを確認するために使用する。

- 2)操作概要
	- ・<ブレークメニュー>-<Sブレーク設定>又は[Sブレーク設定]PBにて画面表示。
	- · C ソースView画面上で直接ダブルクリックで設定/解除ができる。
	- ・ソース画面上で8点までブレーク設定可能です。
	- ・データブレークも8点まで設定可能です。

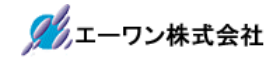

4-8)トレースシミュレーション

<デ―タ>―<トレースシミュレーション表示>

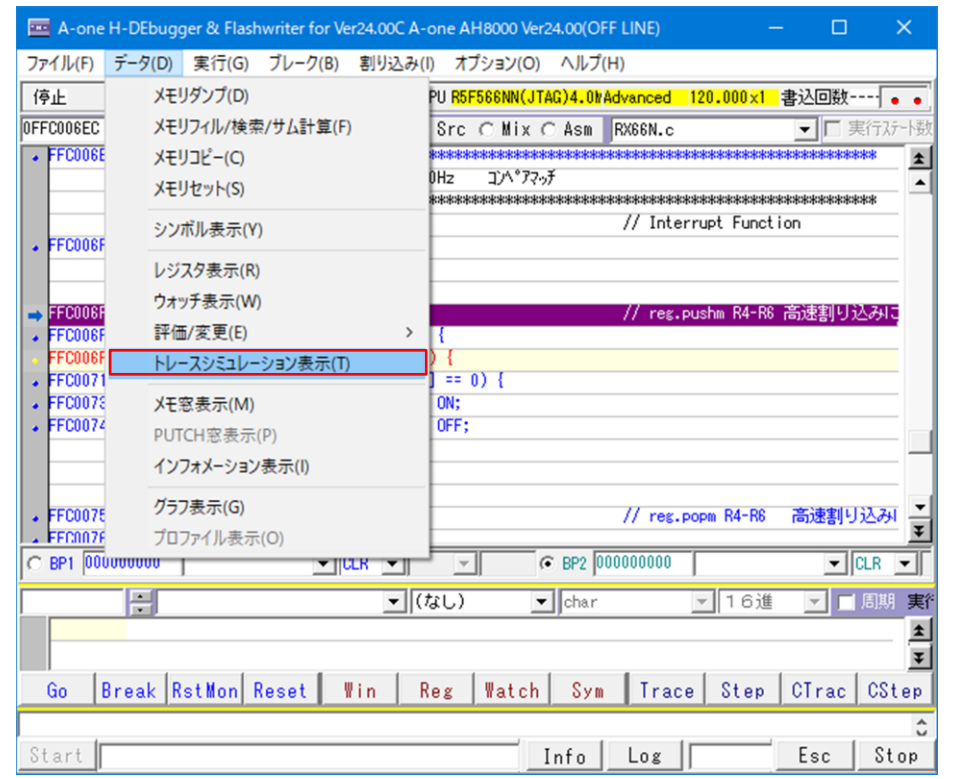

1)使用目的

・停止位置より4Kステップ分の実行履歴とステップ毎の全レジスタとWath情報とメモリアクセス履歴(最 終8ポイントまで)の確認ができる。

- 2)操作概要
	- ・<データ>―<トレースシミュレーション表示>にて表示する。
	- ・Cを「チェック」するとトレースデータはCソース表示になる。
	- ・Reg+Wat を「チェック」するとトレース履歴位置の全レジスタ値とWatch データの確認ができる。
	- ・プルアップメニュ選択で検索文字のロック/解除を行いトレース結果の検索ができる。
	- ・カーソル行でダブルクリックしますとCView窓にソース表示する。
	- ・プルアップメニュ選択で実行履歴情報をファイル保存できる。

①全トレースデータ

②実行履歴

- ③実行履歴+レジスタ履歴
- ④実行履歴+Watch情報

⑤実行履歴+メモリアクセス履歴

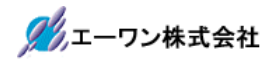

3) 初期画面

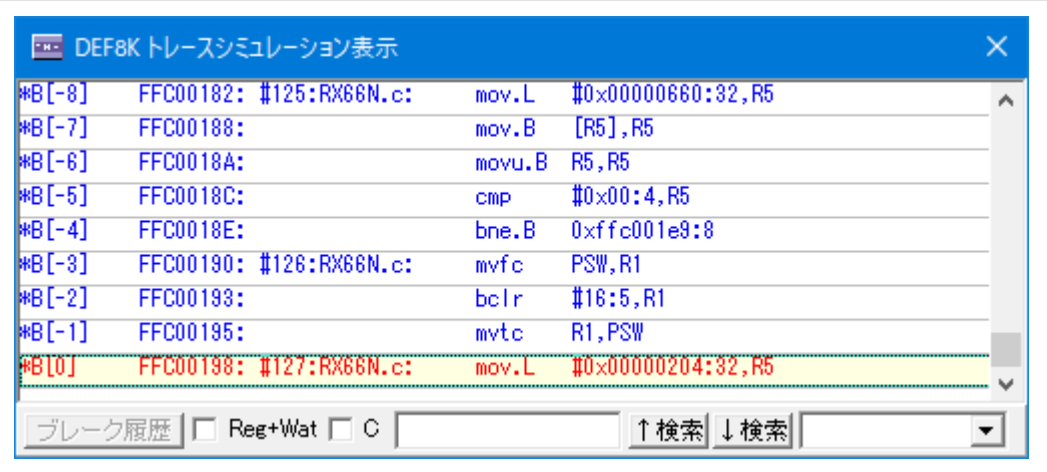

### 4) ZC 画面

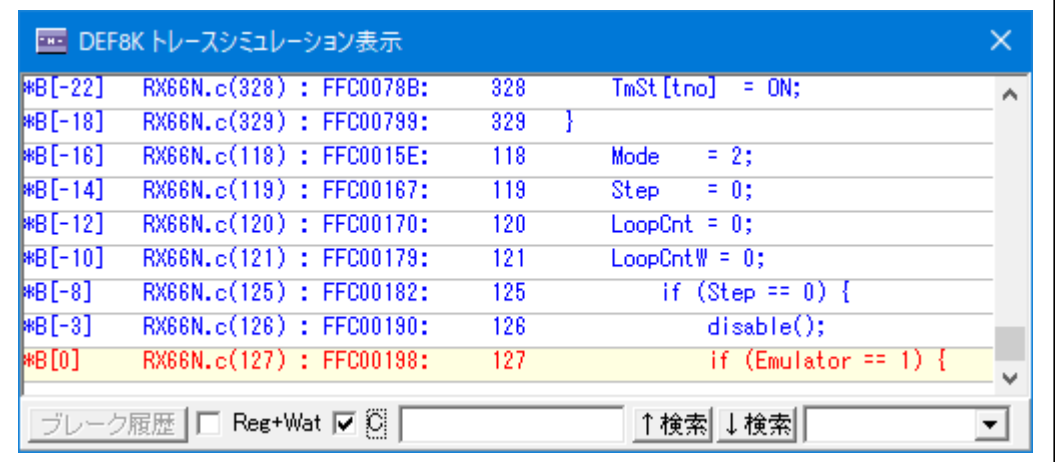

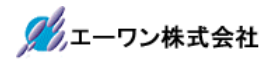

5) ZReg+Wat 画面

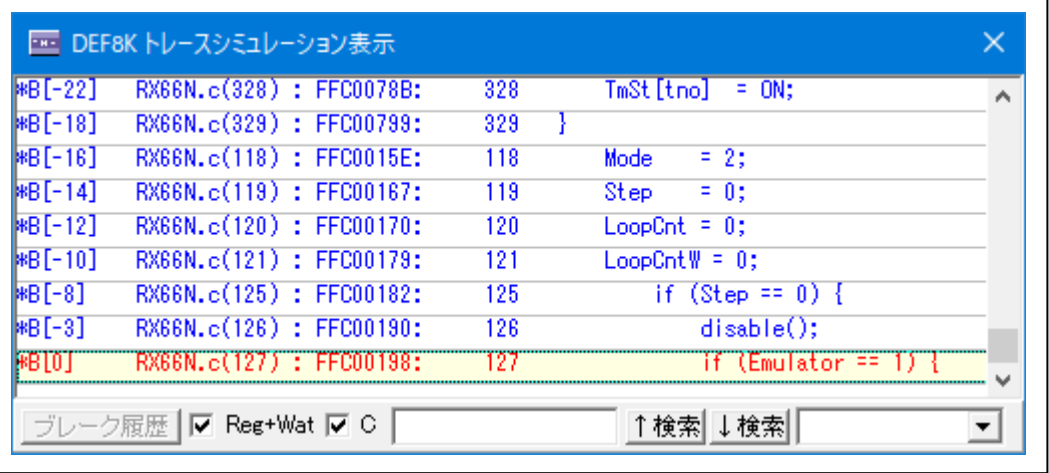

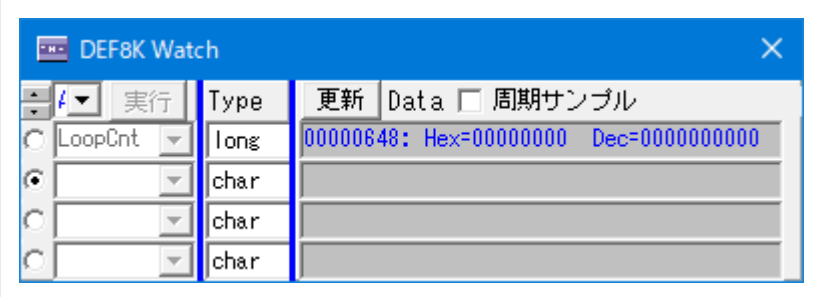

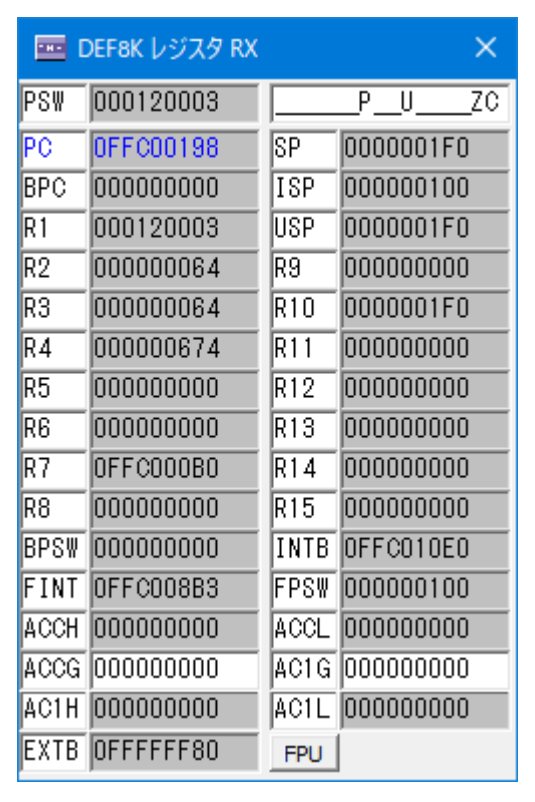

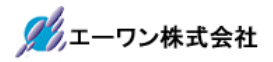

4-9)空間 (M1) と空間 (2) をターゲット側にマッピングする場合の注意事項

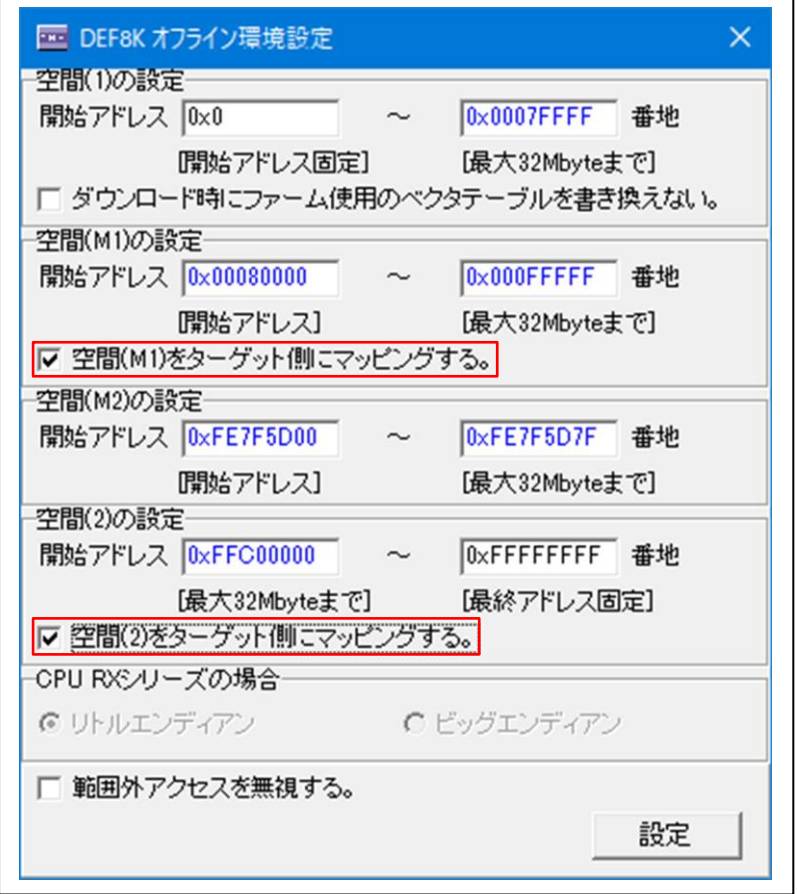

1)JTAG/FINE/H-UDI 品種以外でターゲット側にマッピング指定をする場合は、ターゲット基板に「固定番地 方式」のモニタ(ファーム)を実装する。

2) JTAG/FINE/H-UDI 品種の場合は、エミュレーション遷移が可能な状態で使用する。

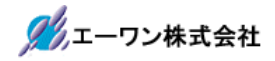

# 5.注意事項

- ・本文書の著作権は、エーワン(株)が保有します。
- ・本文書を無断での転載は一切禁止します。
- ・本文書に記載されている内容についての質問やサポートはお受けすることが出来ません。
- ・本文章に関して、ルネサス エレクトロニクス社への問い合わせは御遠慮願います。
- ・本文書の内容に従い、使用した結果、損害が発生しても、弊社では一切の責任は負わないものとします。
- ・本文書の内容に関して、万全を期して作成しましたが、ご不審な点、誤りなどの点がありましたら弊社までご連 絡くだされば幸いです。
- ・本文書の内容は、予告なしに変更されることがあります。

〒486-0852 愛知県春日井市下市場町6-9-20 エーワン株式会社 https://www.aone.co.jp

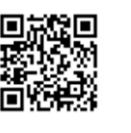